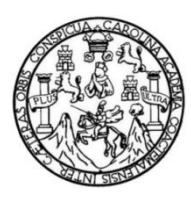

Universidad de San Carlos de Guatemala Facultad de Ingeniería Escuela de Ingeniería en Ciencias y Sistemas

# **AUTOMATIZACIÓN DE GENERACIÓN DE PLANILLAS EN LA DIVISIÓN DE SERVICIOS GENERALES DE LA UNIVERSIDAD DE SAN CARLOS DE GUATEMALA**

### **Oscar Oswaldo Yache Catavi**

Asesorado por el Ing. Heber Arnulfo Pernilla Alvarez

Guatemala, agosto de 2014

UNIVERSIDAD DE SAN CARLOS DE GUATEMALA

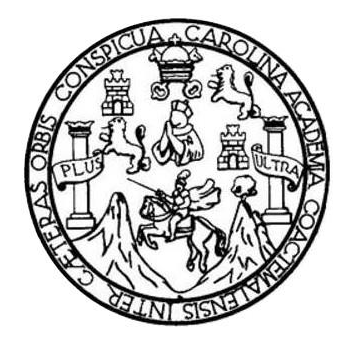

FACULTAD DE INGENIERÍA

# **AUTOMATIZACIÓN DE GENERACIÓN DE PLANILLAS EN LA DIVISIÓN DE SERVICIOS GENERALES DE LA UNIVERSIDAD DE SAN CARLOS DE GUATEMALA**

TRABAJO DE GRADUACIÓN

# PRESENTADO A LA JUNTA DIRECTIVA DE LA FACULTAD DE INGENIERÍA POR

# **OSCAR OSWALDO YACHE CATAVI**

ASESORADO POR EL ING. HEBER ARNULFO PERNILLA ALVAREZ

AL CONFERÍRSELE EL TÍTULO DE

# **INGENIERO EN CIENCIAS Y SISTEMAS**

GUATEMALA, AGOSTO DE 2014

# UNIVERSIDAD DE SAN CARLOS DE GUATEMALA FACULTAD DE INGENIERÍA

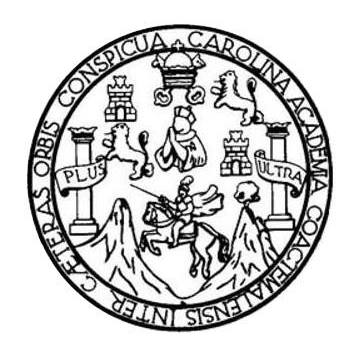

### **NÓMINA DE JUNTA DIRECTIVA**

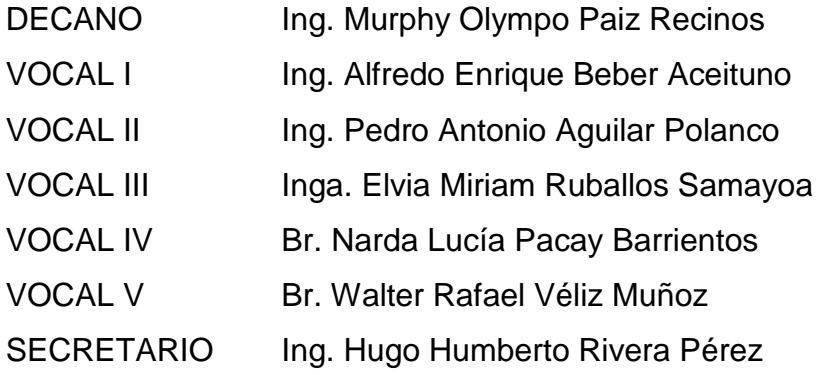

# **TRIBUNAL QUE PRACTICÓ EL EXAMEN GENERAL PRIVADO**

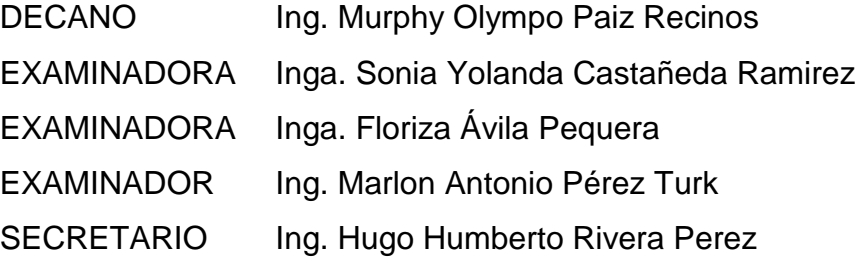

# HONORABLE TRIBUNAL EXAMINADOR

En cumplimiento con los preceptos que establece la ley de la Universidad de San Carlos de Guatemala, presento a su consideración mi trabajo de graduación titulado:

AUTOMATIZACIÓN DE GENERACIÓN DE PLANILLAS EN LA DIVISIÓN DE SERVICIOS GENERALES DE LA UNIVERSIDAD DE SAN CARLOS DE GUATEMALA

Tema que me fuera asignado por la Dirección de la Escuela de Ingeniería en Ciencias y Sistemas, con fecha 22 de enero de 2014.

Oscar Oswaldo Yache Catavi

05 de Mayo de 2014

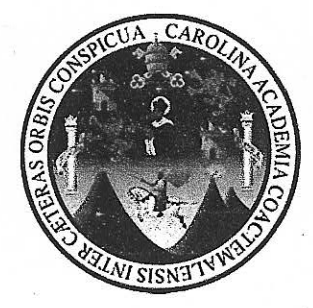

Ingeniero

Silvio José Rodríguez Serrano Director de la Unidad de EPS Facultad de Ingeniería Universidad de San Carlos de Guatemala Ciudad Universitaria, zona 12

Ingeniero Rodríguez

De manera atenta le notifico que apruebo el informe final del alumno Oscar Oswaldo Yache Catavi, carné 200313386, estudiante de la Facultad de Ingeniería de la carrera de Ingeniería en Ciencias y Sistemas, de su EPS de 6 meses en el proyecto denominado "Automatización de generación de planillas en la División de Servicios Generales de la Universidad de San Carlos de Guatemala".

Suscribirnos de usted, cordialmente.

Ing. Heber Pernilla

Heber Arnulfo Pernilla Alvarez Ingeniero en Clencias y Sistemas<br>Colegiado No. 11,188

**UNIVERSIDAD DE SAN CARLOS DE GUATEMALA** 

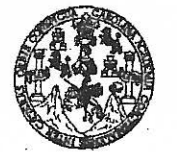

**FACULTAD DE INGENIERÍA** 

**UNIDAD DE EPS** 

Guatemala, 16 de mayo de 2014. REF.EPS.DOC.577.05.2014.

Ing. Silvio José Rodríguez Serrano Director Unidad de EPS Facultad de Ingeniería Presente

Estimado Ingeniero Rodríguez Serrano.

Por este medio atentamente le informo que como Supervisora de la Práctica del Ejercicio Profesional Supervisado, (E.P.S) del estudiante universitario de la Carrera de Ingeniería en Ciencias y Sistemas, Oscar Oswaldo Yache Catavi carné No. 200313386 procedí a revisar el informe final, cuyo título es AUTOMATIZACIÓN DE GENERACIÓN DE PLANILLAS EN LA DIVISIÓN DE SERVICIOS GENERALES DE  $L^A$ UNIVERSIDAD DE SAN CARLOS DE GUATEMALA.

En tal virtud, LO DOY POR APROBADO, solicitándole darle el trámite respectivo.

Sin otro particular, me es grato suscribirme.

Atentamente,

"Id y Enseñad a Todos"

Inga. Floriza Felipa Avila Pesquera de Medinilla Supervisora de EPS Área de Ingenera en Gaencias y Sistemas versidad ASESOR(A)-SUPERVISOR(A) DE EPS Unidad de Prácticas de Ingeniería y EPS Facultad de Ingenie

FFAPdM/RA

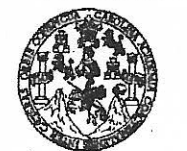

FACULTAD DE INGENIERÍA

**UNIDAD DE EPS** 

Guatemala, 16 de mayo de 2014. REF.EPS.D.275.05.2014.

Ing. Marlon Antonio Pérez Turk Director Escuela de Ingeniería Ciencias y Sistemas Facultad de Ingeniería Presente

Estimado Ingeniero Perez Turk.

Por este medio atentamente le envío el informe final correspondiente a la práctica del Ejercicio Profesional Supervisado, (E.P.S) titulado **AUTOMATIZACIÓN DE GENERACIÓN DE** PLANILLAS EN LA DIVISIÓN DE SERVICIOS GENERALES DE LA UNIVERSIDAD DE SAN CARLOS DE GUATEMALA, que fue desarrollado por el estudiante universitario Oscar Oswaldo Yache Catavi carné No. 200313386 quien fue debidamente asesorado por el Ing. Heber Arnulfo Pernilla Alvarez y supervisado por la Inga. Floriza Felipa Avila Pesquera de Medinilla.

Por lo que habiendo cumplido con los objetivos y requisitos de ley del referido trabajo y existiendo la aprobación del mismo por parte del Asesor y la Supervisora de EPS, en mi calidad de Director apruebo su contenido solicitándole darle el trámite respectivo.

Sin otro particular, me es grato suscribirme.

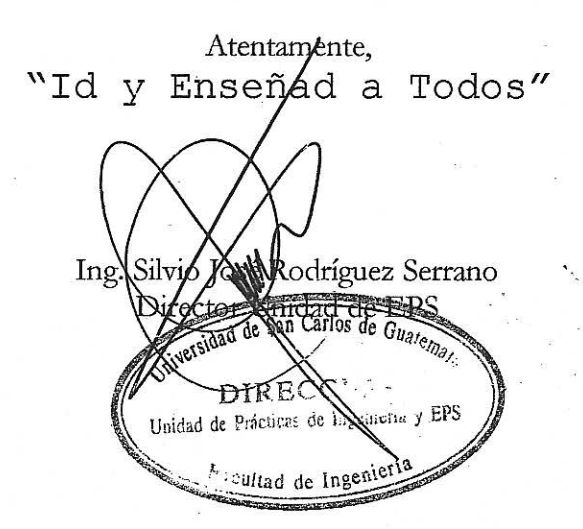

SJRS/ra

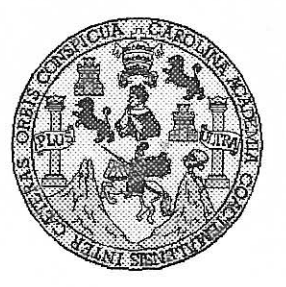

Universidad San Carlos de Guatemala Facultad de Ingeniería Escuela de Ingeniería en Ciencias y Sistemas

Guatemala, 28 de Mayo de 2014

Ingeniero **Marlon Antonio Pérez Turk** Director de la Escuela de Ingeniería **En Ciencias y Sistemas** 

Respetable Ingeniero Pérez:

Por este medio hago de su conocimiento que he revisado el trabajo de graduación-EPS del estudiante OSCAR OSWALDO YACHE CATAVI, carné 2003-13386, titulado: "AUTOMATIZACIÓN DE GENERACIÓN DE PLANILLAS EN LA DIVISIÓN DE SERVICIOS GENERALES DE LA UNIVERSIDAD DE SAN CARLOS DE GUATEMALA", y a mi criterio el mismo cumple con los objetivos propuestos para su desarrollo, según el protocolo.

Al agradecer su atención a la presente, aprovecho la oportunidad para suscribirme,

Atentamente,

Ing. Carlos Alfredo Azurdia CORDINACION Coordinador de Privados Révisión de Trabajos de Graduación

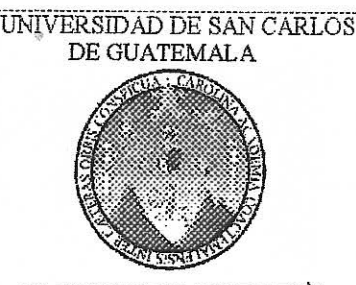

 $\mathbf{F}$  $\mathcal{S}$  $\mathcal{C}$  $\overline{v}$ **T** L

 $\mathcal{A}$ 

 $\mathcal{D}$ 

 $\overline{q}$ 

 $\overline{C}$ 

 $\boldsymbol{l}$ Œ

 $\mathcal N$ 

 $\mathcal{C}$ 

T

A

 $\mathcal{S}$ 

 $\gamma$ 

S  $\boldsymbol{I}$ S

 $\tau$ 

E

 $\mathcal{M}$  $\boldsymbol{A}$ 

S

FACULTAD DE INGENIERIA ESCUELA DE CIENCIAS Y SISTEMAS TEL: 24767644

El Director de la Escuela de Ingeniería en Ciencias y Sistemas de la Facultad de Ingeniería de la Universidad de San Carlos de Guatemala, luego de conocer el dictamen del asesor con el visto bueno del revisor y del Licenciado en Letras, del trabajo de graduación "AUTOMATIZACIÓN DE GENERACIÓN DE PLANILLAS EN LA DIVISIÓN DE SERVICIOS GENERALES DE LA UNIVERSIDAD DE SAN CARLOS DE GUATEMALA", realizado por el estudiante OSCAR OSWALDO YACHE CATAVI, aprueba el presente trabajo y solicita la autorización del mismo.

"ID Y ENSEÑAD A TODOS" TE SAN CARLOS OF DIRECCION DE **GENIERIA EN CIENCIAS**  $Inq.$ Pérez Türk Director, Escuela de Ins hierla en Ciencias y Sistemas Guatemala, 27 de agosto 2014

Universidad de San Carlos de Guatemala

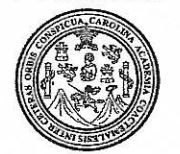

Facultad de Ingeniería Decanato

Ref.DTG.D.430-2014

El Decano de la Facultad de Ingeniería de la Universidad de San Carlos de Guatemala, luego de conocer la aprobación por Director de la Escuela de Ingeniería en Ciencias y parte del Sistemas, al trabajo de graduación titulado: AUTOMATIZACIÓN DE GENERACIÓN DE PLANIELAS EN LA DIVISIÓN DE SERVICIOS GENERALÉS DE LA UNIVERSIDA DE SAN CARLOS DE GUATEMÁLA, presentado por el estudiante universitário: Oscar Oswaldo/Yache Catavi, después de haber culminado las revisiones previas bajo la responsabilidad de las instancias correspondientes, se autoriza la impresión del mismo.

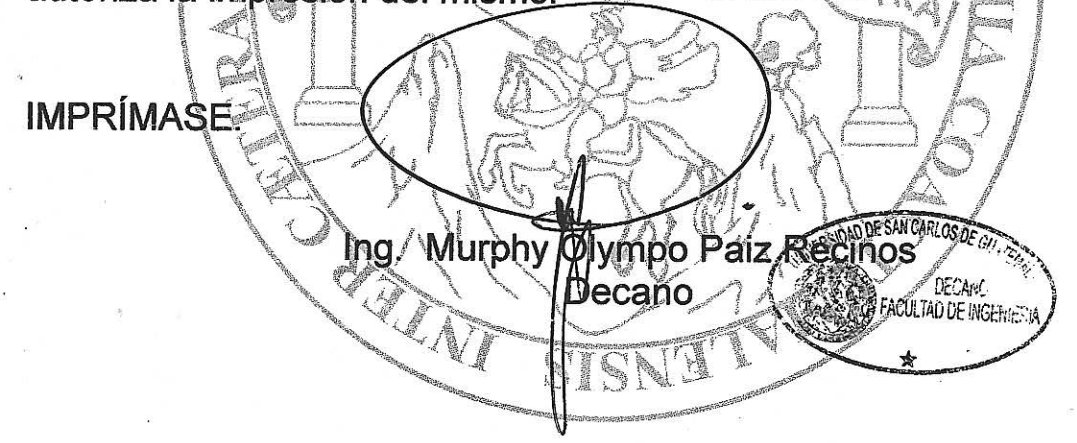

Guatemala, agosto de 2014

/cc

# **ACTO QUE DEDICO A:**

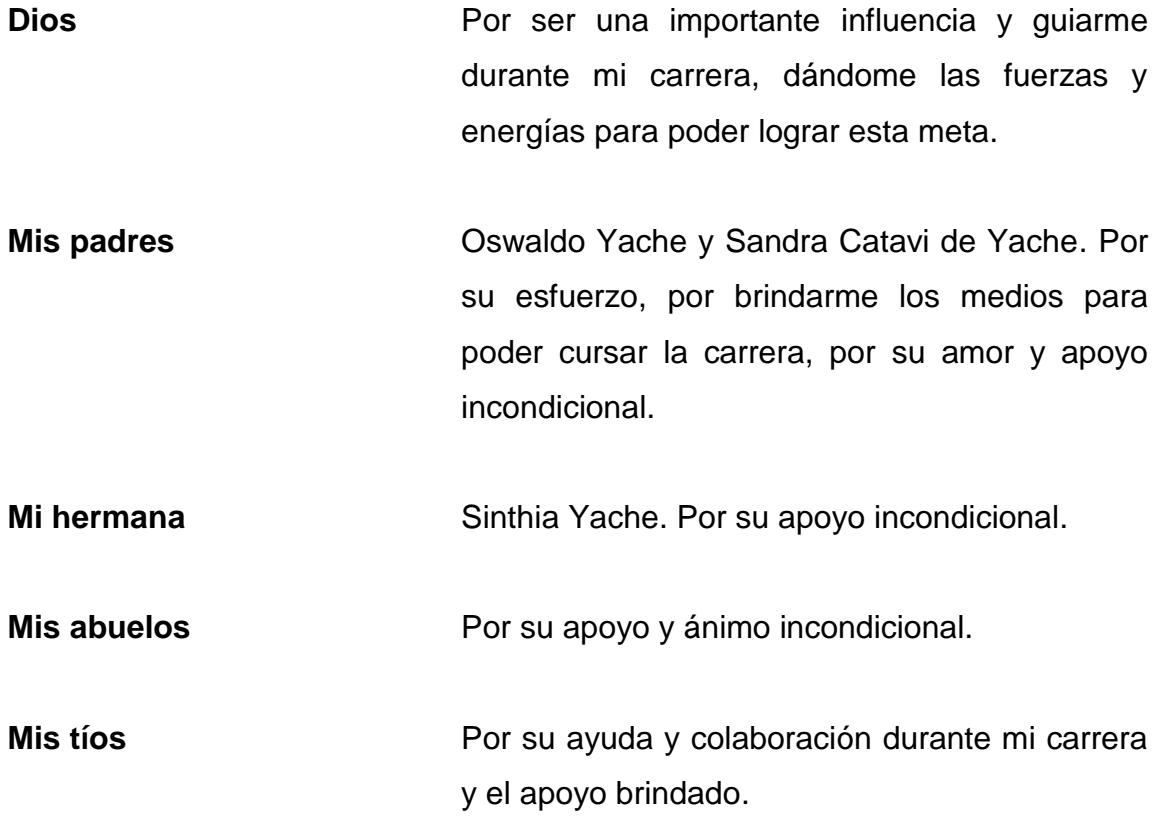

# **AGRADECIMIENTOS A:**

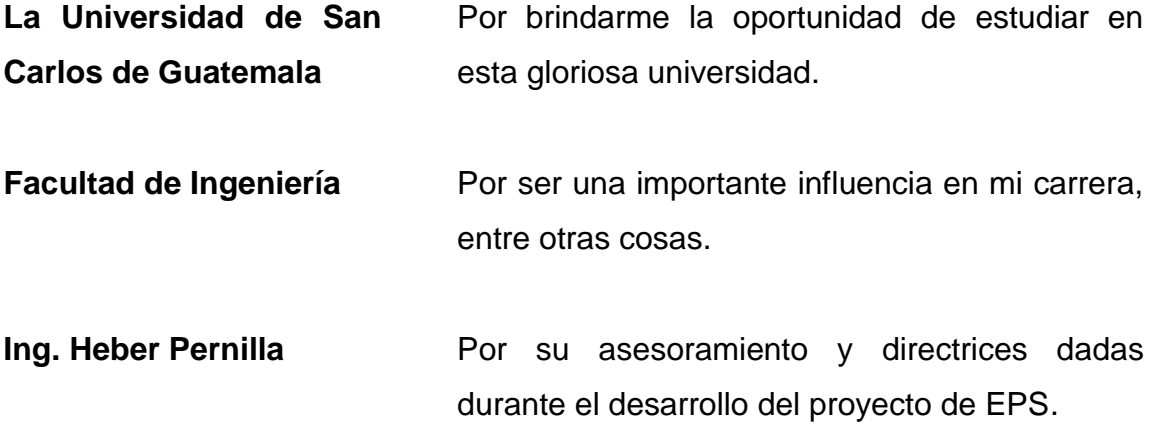

# ÍNDICE GENERAL

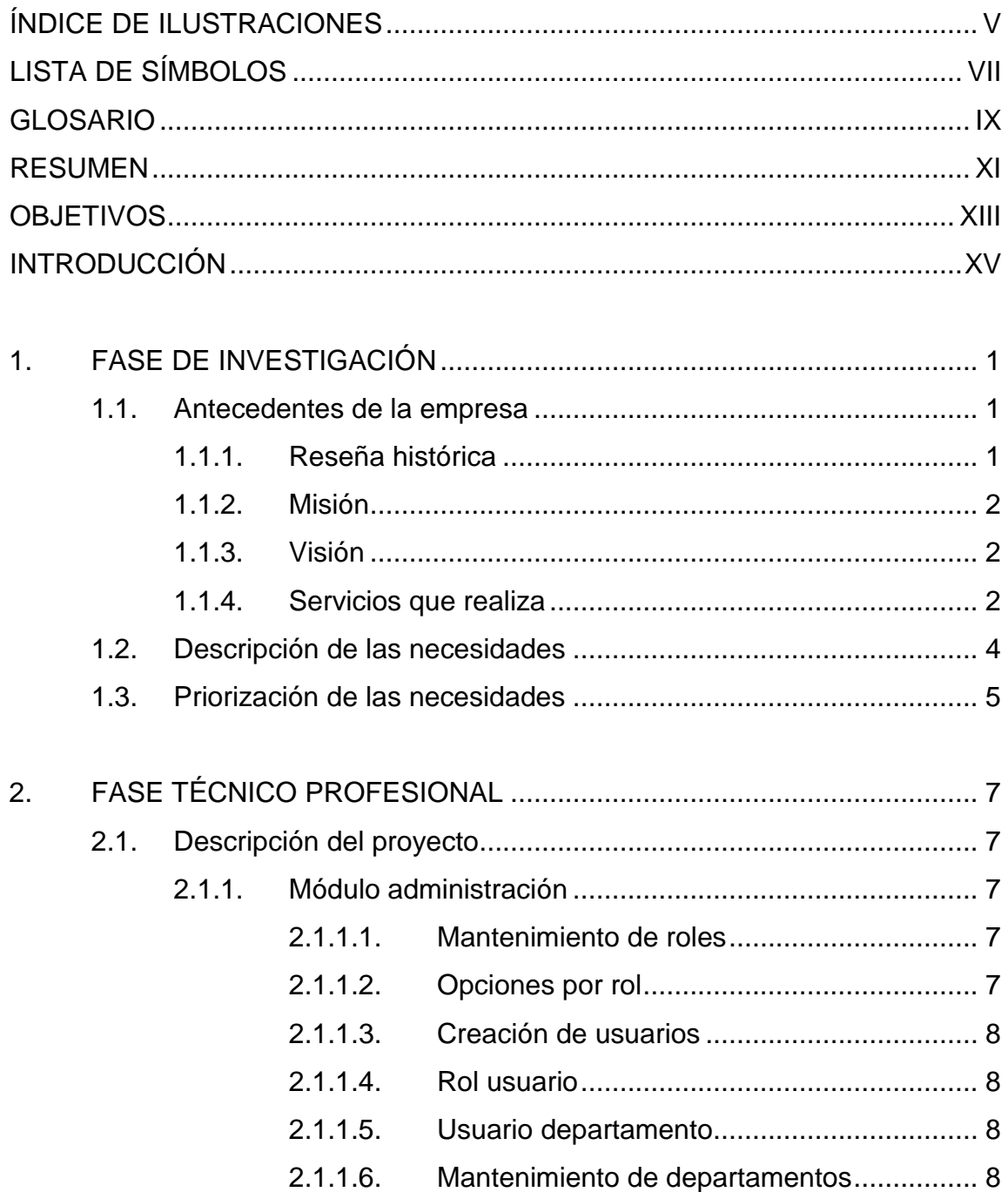

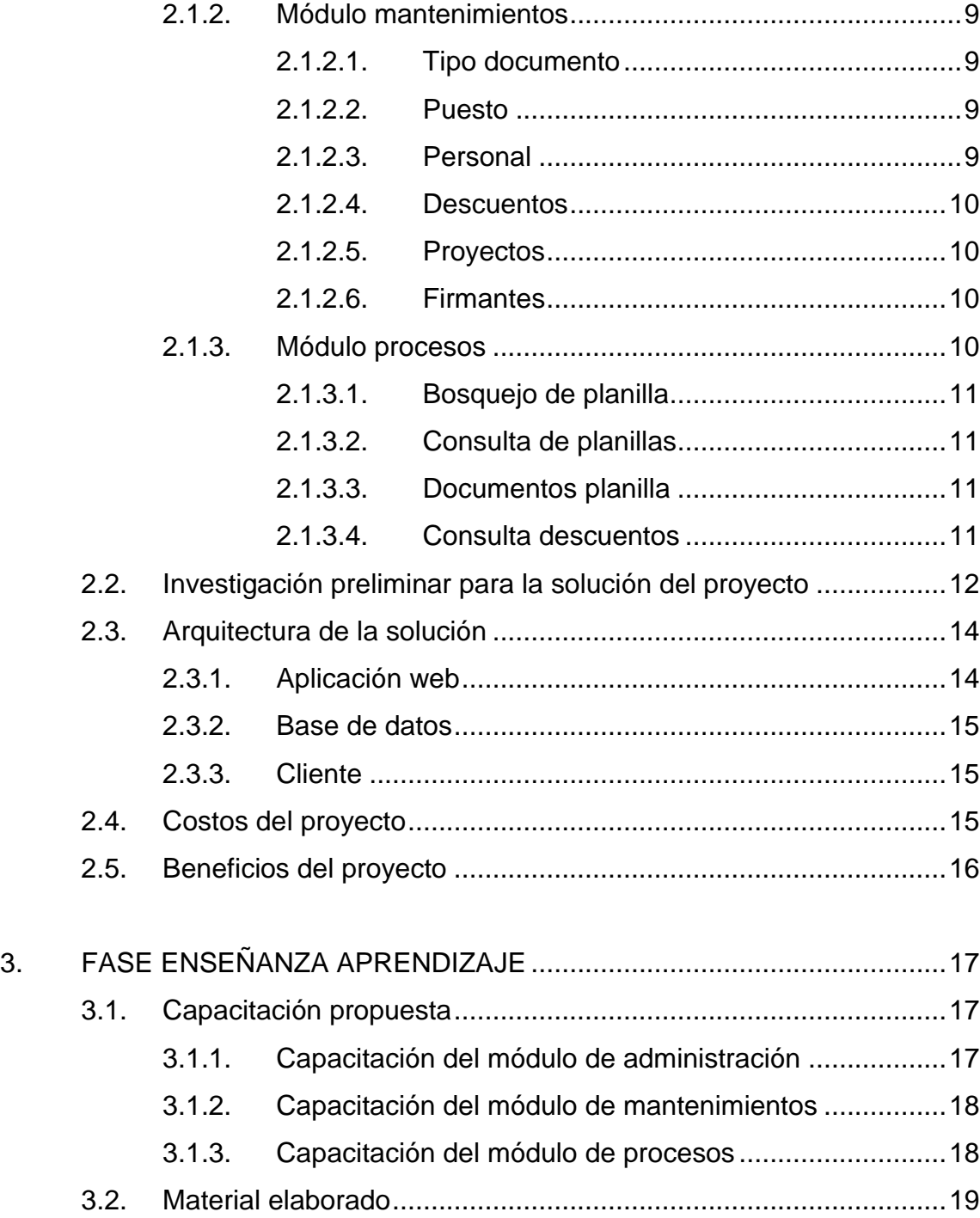

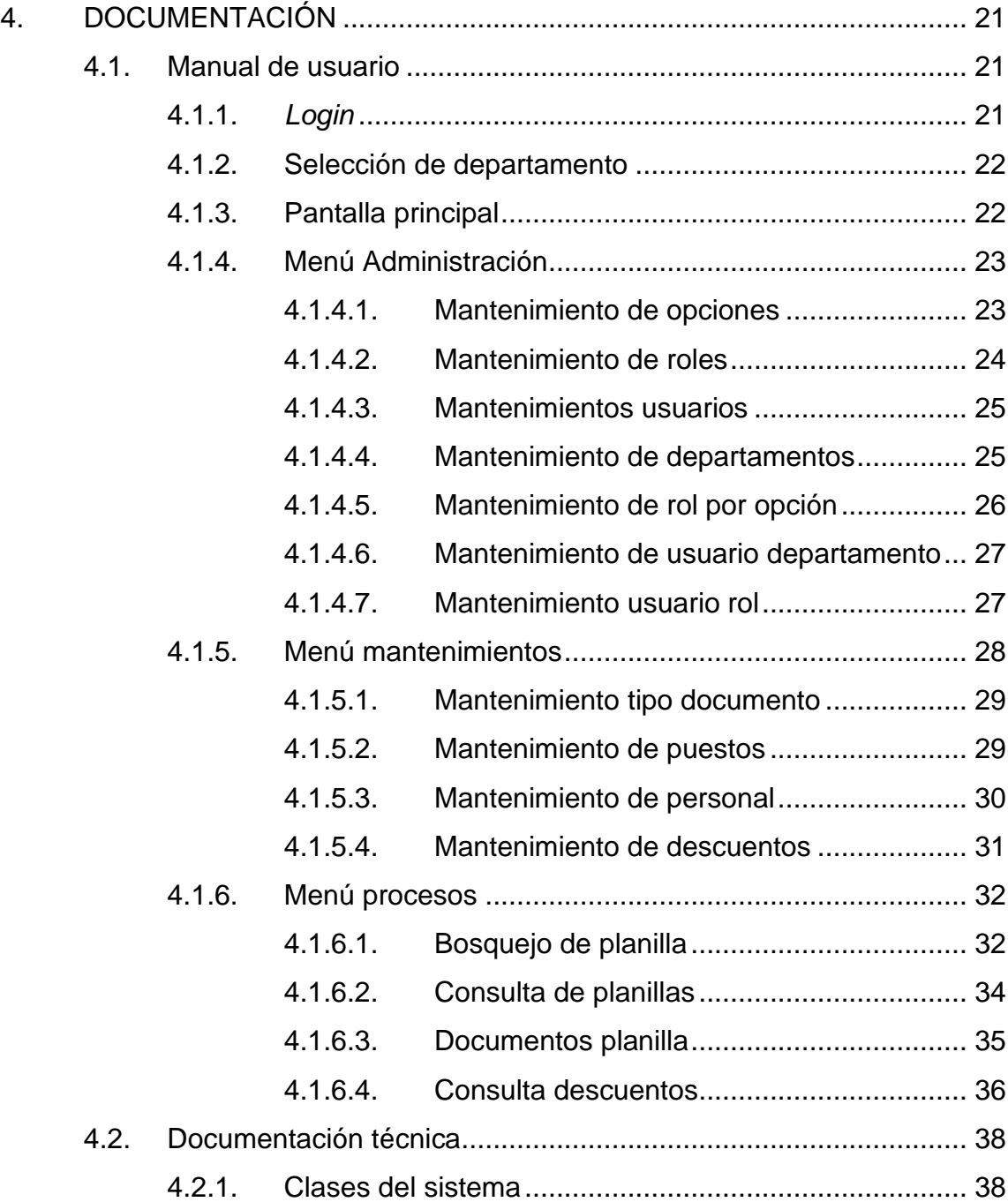

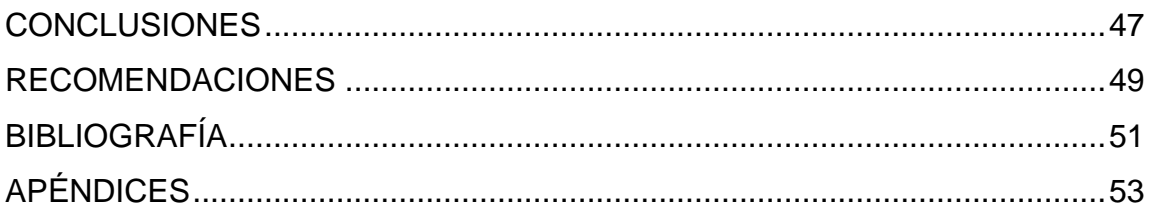

# <span id="page-16-0"></span>ÍNDICE DE ILUSTRACIONES

# **FIGURAS**

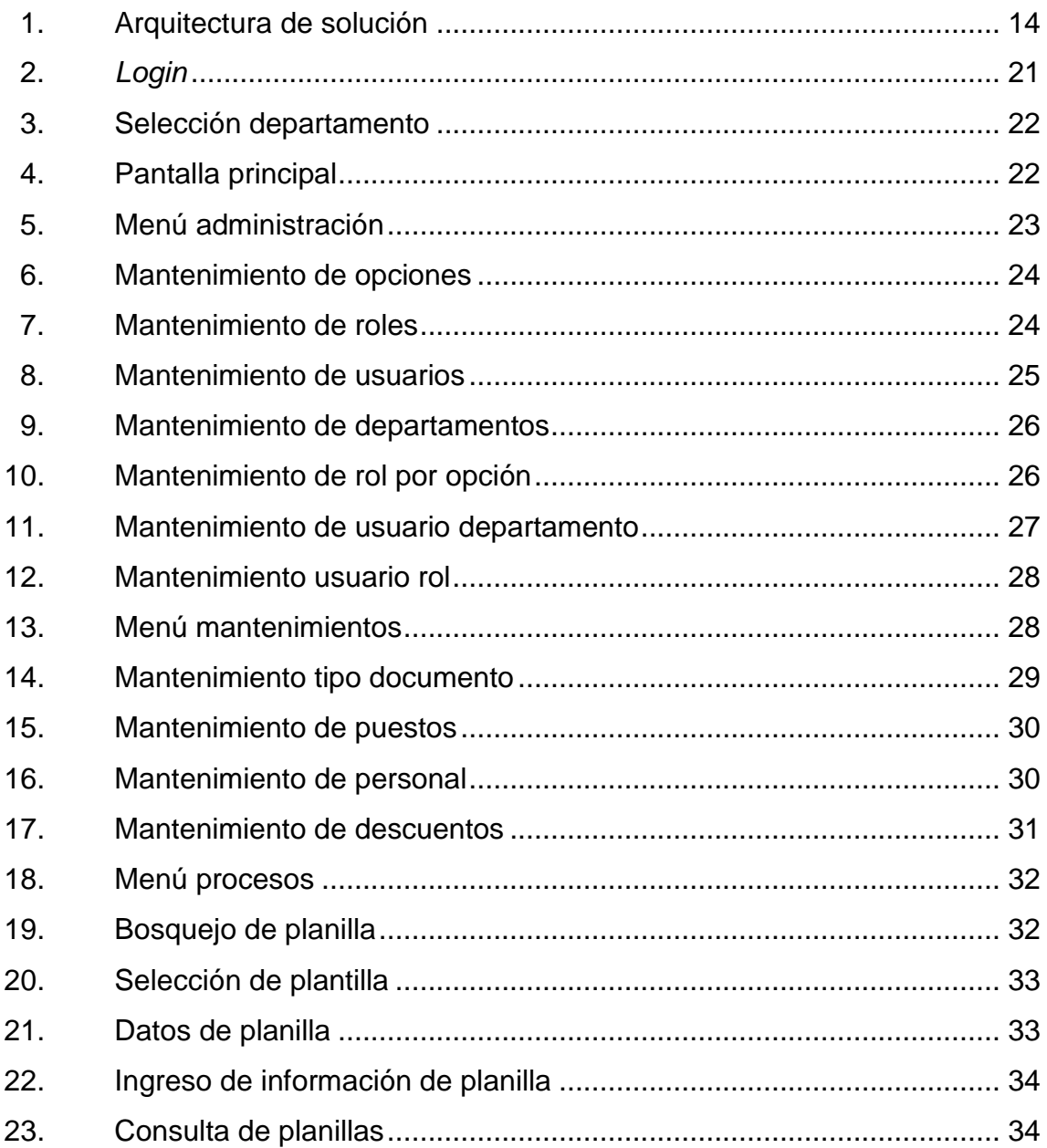

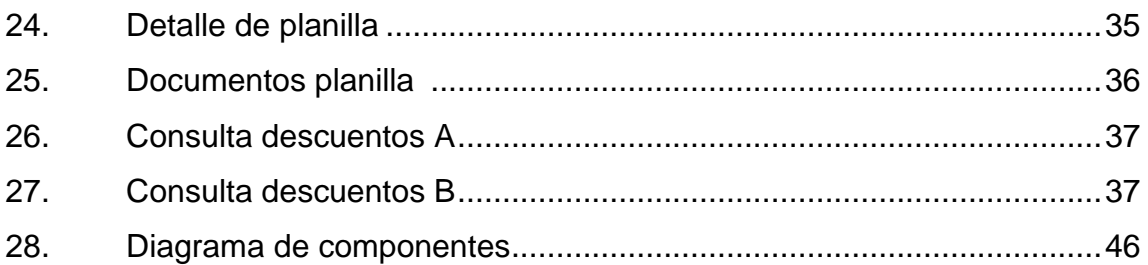

# **TABLAS**

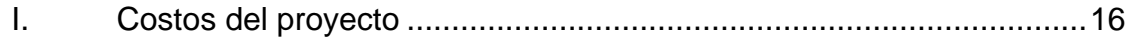

# **LISTA DE SÍMBOLOS**

<span id="page-18-0"></span>**Símbolo Significado**

**Q IDENTIFICAL IDENTIFICADOR IDENTIFICADOR INCLUSOR INCLUSOR INCLUSOR IN IDENTIFICADOR INCLUSOR IN IDENTIFICADOR I** 

# **GLOSARIO**

<span id="page-20-0"></span>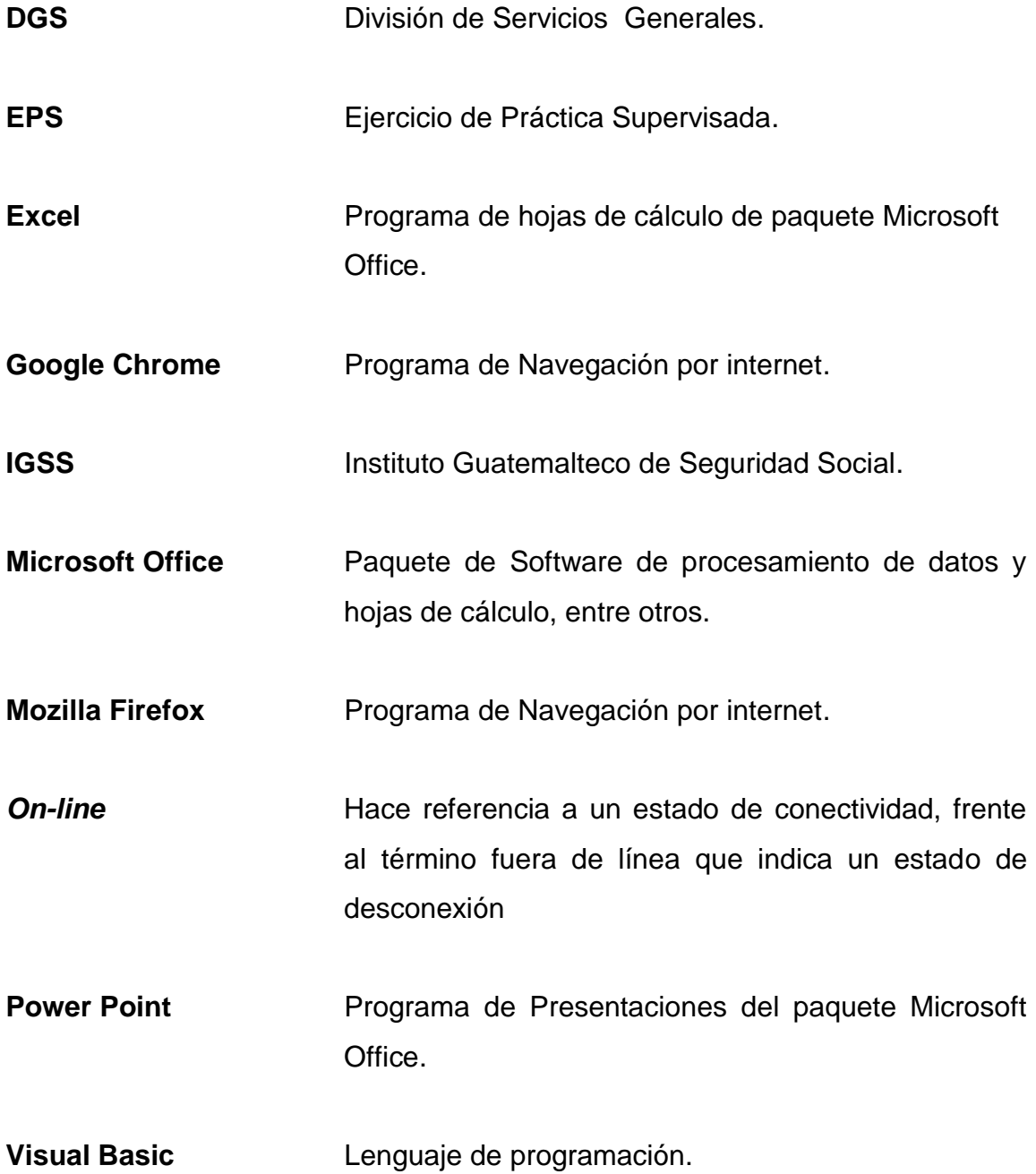

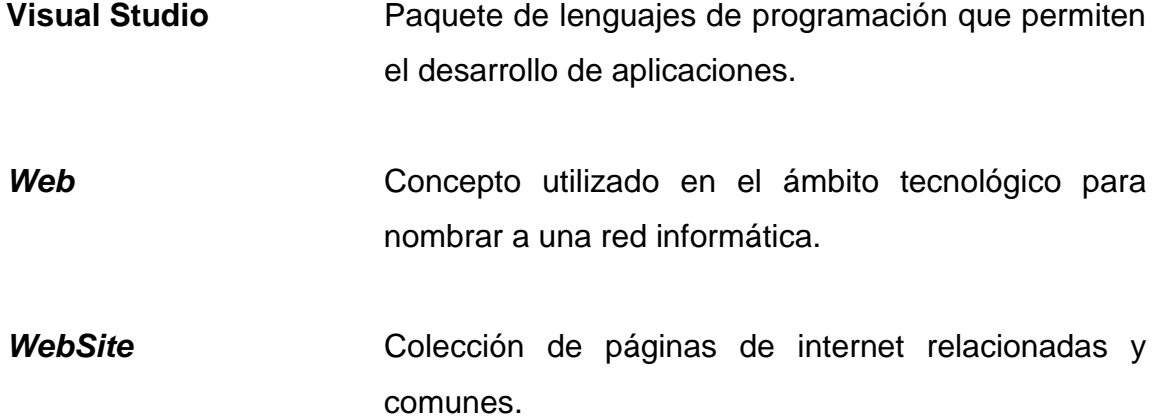

### **RESUMEN**

<span id="page-22-0"></span>El presente documento detalla los aspectos técnicos del EPS titulado: Automatización de generación de planillas en la División de Servicios Generales de la Universidad de San Carlos de Guatemala, el cual fue elaborado en un período de seis meses. Como resultado se implementó una aplicación web para agilizar y automatizar el proceso de pago de planillas en cada uno de los departamentos que conforman a la División de Servicios Generales.

El sistema permite llevar el control de las planillas del personal que trabaja bajo los renglones 035 y 031 de la División de Servicios Generales.

Como parte del sistema se incluyen los módulos de carga de administración de usuarios, generación de plantillas, carga de planillas y reportes.

Al finalizar el ejercicio de práctica supervisada se brindó un período de capacitación al personal de la División de Servicios Generales, el cual fue orientado a la descripción del proceso de carga de datos y generación de reportes en el sistema.

XI

XII

# **OBJETIVOS**

#### <span id="page-24-0"></span>**General**

Implementar un sistema para automatizar los procesos involucrados en el pago de planillas y llevar el control de trabajadores de los diferentes departamentos que conforman la División de Servicios Generales de la Universidad de San Carlos de Guatemala.

### **Específicos**

- 1. Desarrollar los módulos del sistema Automatización de Generación de Planillas.
- 2. Agilizar el proceso de documentación para la División de Servicios Generales de la Universidad de San Carlos de Guatemala.
- 3. Digitalizar la documentación de inicio a fin del pago de planilla.
- 4. Generación de comprobantes de pago.
- 5. Tener el control del pago de planilla de todos los departamentos.

## **INTRODUCCIÓN**

<span id="page-26-0"></span>La División de Servicios Generales de la Universidad de San Carlos de Guatemala solicita la creación de un sistema de pago de planillas, para llevar el control de pago de los diferentes departamentos que conforman la División, de la cual se desea llevar el control del personal con diferente renglón presupuestal, el cual tiene distintos pagos y prestaciones a brindar al trabajador, así como el control de pago de cuotas por sindicato, IGSS, plan de prestaciones, descuentos judiciales y otras deducciones.

Actualmente el control de dichos pagos se realiza por medio de hojas electrónicas de Excel, el cual es un trabajo exhaustivo y el manejo de fórmulas resulta un problema al momento de realizar el cuadre de montos, ya que se tienen diferencias con mucha frecuencia y esto requiere un mayor trabajo. Por ejemplo, para el control de pagos del IGSS, al solicitar una constancia deben de revisar todos los archivos de Excel para poder tener el dato de las cuotas pagadas; debido a estas necesidades y la posibilidad de agilizar y mejorar, solicitaron la creación de un sistema que automatice todos estos procesos.

### **1. FASE DE INVESTIGACIÓN**

#### <span id="page-28-1"></span><span id="page-28-0"></span>**1.1. Antecedentes de la empresa**

La División de Servicios Generales es una unidad técnico-administrativa que depende directamente de la Dirección General de Administración, encargada de fortalecer el desarrollo de la infraestructura física, planificar en forma racional el crecimiento físico de la Universidad de San Carlos de Guatemala y especificar criterios de programación, racionalización y el diseño de equipamiento para diferentes categorías de espacios. Asimismo, es la encargada de administrar las funciones de ejecución, supervisión, mantenimiento y el control de la obra física, así como de los servicios auxiliares.

#### **1.1.1. Reseña histórica**

<span id="page-28-2"></span>Los miembros de la Comisión de Administración del Consejo Superior Universitario luego de haber conocido los antecedentes que obraban desde 1979 sobre el particular, y habiendo estudiado el documento relativo a la integración de las siguientes dependencias: Comisión de Planificación Física, Departamento de Mantenimiento, Departamento de Servicios que incluye, además, al Cuerpo de Vigilancia Universitaria y las unidades de Reproducción e Impresión de Documentos acordó la creación de la División de Servicios Generales.

A la fecha el Departamento de Vigilancia depende administrativamente de la Dirección General de Administración, pero presupuestariamente de la División de Servicios Generales; y también se hace mención que el

1

Departamento de Reproducción e Impresión de Documentos se desligó de la División de Servicios Generales para formar parte de Editorial Universitaria. Se integró una nueva unidad, la de Administración de Parqueos USAC.

#### **1.1.2. Misión**

<span id="page-29-0"></span>"La División de Servicios Generales presta una cobertura a las diferentes dependencias y propiedades que tiene la Universidad de San Carlos de Guatemala en la ciudad de Guatemala y cada uno de los Centros Regionales y propiedades universitarias en el interior del país".

La cobertura en la capital la proporciona la División de Servicios Generales a través de sus diferentes departamentos, a nivel departamental, el 95 por ciento de cobertura se realiza a través del Departamento de Diseño, Urbanización y Construcciones.

#### **1.1.3. Visión**

<span id="page-29-1"></span>"La División de Servicios Generales como órgano de administración superior tiene como función básica el control técnico y administrativo de los proyectos de obra física, así como también los programas de mantenimiento y servicios que desarrollan en la Universidad de San Carlos de Guatemala, a través de los Departamentos de Diseño, Urbanización y Construcciones, Mantenimiento y Servicios, que son los que la conforman."

#### **1.1.4. Servicios que realiza**

<span id="page-29-2"></span>La División de Servicios Generales como órgano de administración superior tiene como función básica el control técnico-administrativo de los

2

proyectos de obra física, así como también los programas de mantenimiento y servicios que desarrollan en la Universidad, a través de los Departamentos de Diseño, Urbanización y Construcciones, Mantenimiento y Servicios, que son los que conforman esta División, a la vez la elaboración, ejecución, controlpresupuestos del Plan de Inversiones de la Universidad de San Carlos de Guatemala, asesoría a diferentes unidades, proyectos de arquitectura e ingeniería, asesoría a diferentes unidades administrativas y académicas de la Universidad en lo que respecta a cuadros, diagramas, gráficas y asesoría con respecto al uso del espacio, construcción y otros de su competencia, y tiene como objetivos:

- Racionalización de recursos para obtener mayor productividad en programas de ejecución, supervisión, mantenimiento y control de proyectos a través de la determinación de prioridades mediante el análisis de costos y necesidades en las diferentes unidades.
- Determinar la organización de las unidades técnico-administrativas para la provisión, desarrollo y uso racional de la planta física, así como el control de la distribución, funcionamiento y mantenimiento de la capacidad instalada.
- Hacer estudios pertinentes para los programas de planificación física, mantenimiento y servicios, relacionados con el diseño, urbanización, supervisión y ejecución.
- Propiciar el involucramiento de las diferentes unidades académicas para que a través de sus diferentes programas académicos, presenten soluciones técnicas que permitan a la División de Servicios Generales realizar un trabajo de equipo con apoyo multidisciplinario.

#### <span id="page-31-0"></span>**1.2. Descripción de las necesidades**

La necesidad que se tiene en la División es el tener un sistema, el cual manejará el proceso de pago de planilla de los empleados bajo los renglones 031 y 035 así como llevar el control de pagos efectuados.

El proceso actual de pago de planilla está conformado de la siguiente manera:

- Elaborar borrador de planilla.
- Solicitud de documento pendiente Form SIC-11.
- Recepción de cheque o documento pendiente, con el cual se cubrirá el monto total de la planilla, a partir de esto se inicia con el proceso de generación de planilla.
- Se genera un archivo en Excel con el cual se tiene el detalle de los días laborados durante el mes de cada uno de los trabajadores.
- Cada persona encargada de planilla genera en un archivo de Excel con el listado de trabajadores con la información de su salario y respectivos descuentos que se le aplican mensualmente, (planilla) Form SIC-16.
- Se verifica la información y se procede con el proceso de impresión de cheques con respecto al monto a pagar definido en la planilla.
- Al momento de entregar el cheque a la persona se les solicita firmar la planilla.
- Posterior al pago se debe elaborar la liquidación de la planilla FORM SIC12 a partir de la información del documento pendiente en la cual se debe asignar las partidas correspondientes según el gasto efectuado.
- Se imprime la partida y se solicitan las firmas necesarias para su posterior archivo.

Nota: este proceso es genérico pero varía según el tipo de pago y renglón con el cual está contratado el personal.

Proceso de generación de certificado de IGSS:

- La persona interesada se acerca con el planillero el cual genera el certificado del IGSS, con base en sus últimas cuotas pagadas e información personal.
- Se imprime y se entrega al trabajador

#### <span id="page-32-0"></span>**1.3. Priorización de las necesidades**

Debido a las necesidades de tener un sistema confiable y por medio de un diagnóstico, se determinaron las necesidades básicas para minimizar los problemas. Las necesidades encontradas para la realización del sistema son:

- Control de seguridad
	- o Manejo de usuarios
	- o Manejo de roles
	- o Manejo de opciones por rol
	- o Manejo de departamentos
- Control de personal
	- o Manejo de puestos
	- o Manejo de personal
	- o Manejo de descuentos
	- o Manejo de proyectos
	- o Manejo de firmantes
- Control del proceso de pago
	- o Generación de planilla
	- o Generación de comprobante de pago
	- o Control de liquidación de planilla
	- o Consulta de descuentos

# **2. FASE TÉCNICO PROFESIONAL**

#### <span id="page-34-1"></span><span id="page-34-0"></span>**2.1. Descripción del proyecto**

Realizando el análisis y estudio detallado de los requerimientos del departamento, se llegó a determinar que el sistema debe de contar con los siguientes módulos, los cuales satisfacen las necesidades de este.

#### **2.1.1. Módulo administración**

<span id="page-34-2"></span>Este módulo permitirá realizar los mantenimientos necesarios para aplicar las configuraciones necesarias para la utilización del sistema, como lo es mantenimientos de usuarios, departamentos, roles y permisos de usuarios.

#### **2.1.1.1. Mantenimiento de roles**

<span id="page-34-3"></span>Esta opción permitirá crear los diferentes roles que permitirán el acceso de usuarios dentro de la aplicación. Un rol encapsula el conjunto de acciones que puede realizar el usuario dentro de la aplicación.

#### **2.1.1.2. Opciones por rol**

<span id="page-34-4"></span>Esta permitirá definir cada una de las opciones que tendrán los diferentes roles creados para los usuarios que ingresaran al sistema, para así definir tener un control correcto de cada acción que podrá realizar cada rol asignado a los usuarios.

7

#### **2.1.1.3. Creación de usuarios**

<span id="page-35-0"></span>Esta permitirá realizar el mantenimiento de usuarios, se podrá crear y modificar usuarios, en el cual permitirá realizar la modificación de contraseñas, ingresar luego de modificada y solicitará cambiar, y además de eliminar usuarios.

#### **2.1.1.4. Rol usuario**

<span id="page-35-1"></span>Esta permitirá definir el rol que tendrán los usuarios creados en la aplicación, en el cual según la configuración previa de roles se le pueden mostrar al usuario las opciones dentro del sistema al cual podrá ingresar.

#### **2.1.1.5. Usuario departamento**

<span id="page-35-2"></span>Esta permitirá definir por usuarios los departamentos a los cuales podrá ingresar, y realizar todas las diferentes opciones asignadas a él para los departamentos asignados, se le podrá signar uno o más departamentos.

#### **2.1.1.6. Mantenimiento de departamentos**

<span id="page-35-3"></span>Esta permitirá realizar el mantenimiento de departamentos, permitiendo ingresar, modificar y eliminar los departamentos que podrán generar el proceso de pago de planillas y los cuales serán asignados a los usuarios.

8
#### **2.1.2. Módulo mantenimientos**

Esta contiene una serie de mantenimientos que permiten la utilización del sistema, así como de la creación de catálogos que son utilizados, en diferentes opciones. Dentro del módulo se tendrán las siguientes opciones.

#### **2.1.2.1. Tipo documento**

Esta permite realizar el mantenimiento de los tipos de documentos de identificación que pueden tener los trabajadores de los diferentes departamentos, en el cual se podrá agregar, modificar y eliminar, según la necesidad que se tenga.

#### **2.1.2.2. Puesto**

Esta permite realizar el mantenimiento de los diferentes puestos que existen dentro de los departamentos, el cual permitirá ingresar, modificar y eliminar puestos dentro del sistema, esto sirve para el momento de ingresar el personal.

#### **2.1.2.3. Personal**

Esta permite ingresar, modificar y eliminar personal, se podrá ingresar toda la información importante de la persona, como el nombre, dirección, teléfono, número de identificación, proyecto al que pertenece, puesto, así como definir los descuentos que se les estarán aplicando mes a mes, como préstamos o cualquier otro descuento.

9

#### **2.1.2.4. Descuentos**

Esta permite realizar el mantenimiento de los diferentes descuentos utilizados en los pagos de planilla, en este se podrá ingresar y modificar descuentos, ingresar el valor a aplicar para el descuento, así como el definir si contiene IVA o no.

#### **2.1.2.5. Proyectos**

Esta permite realizar el mantenimiento de los proyectos de pago de planilla dentro del departamento, acá se configura sobre qué renglón está definido, el nombre el tipo de pago de bono y el personal que se pertenecerá al proyecto.

#### **2.1.2.6. Firmantes**

Esta permite realizar el mantenimiento de las personas que se encargan de firmar las planillas que se generarán en el sistema, con este mantenimiento al momento de generar la planilla obtiene esta información y la coloca en el formato de planilla.

#### **2.1.3. Módulo procesos**

Los procesos están compuestos de tareas que son asignadas a los usuarios del sistema, para que estos marquen cuándo las comienzan y terminan, de forma que se tenga información actualizada sobre el grado de progreso de cada proceso.

10

#### **2.1.3.1. Bosquejo de planilla**

Permite realizar el bosquejo de una planilla a partir de un proyecto, acá se realizará el cálculo de los pagos, se ingresará los valores manuales que no se toman como parte de los descuentos calculados, así como la información del mes y los días laborados.

#### **2.1.3.2. Consulta de planillas**

Esta permitirá consultar las planillas que ya fueron aceptadas; cuenta con las opciones de imprimir la planilla y generar los comprobantes de pago del personal.

#### **2.1.3.3. Documentos planilla**

Esta permite almacenar en formato digital los diferentes documentos que se tienen durante todo el proceso del pago de planilla, esto con el objetivo de almacenar de forma digital cada uno de los formularios creados durante todo el proceso.

#### **2.1.3.4. Consulta descuentos**

Esta opción permite realizar la consulta de los diferentes descuentos que se le realizaron a una persona, el objetivo es poder darles al personal un detalle en caso lo solicitaran de cada uno de los descuentos realizados a su planilla.

## **2.2. Investigación preliminar para la solución del proyecto**

Aunque el módulo puede usarse de forma independiente, cobra toda su potencia cuando se usa en combinación con otros módulos. El desarrollo del sistema se realizará en un ambiente web el cual cuenta con los beneficios:

- Facilita el trabajo a distancia.
- No se requieren complicadas combinaciones de hardware/software para utilizar estas aplicaciones. Solo un computador con navegador web.
- Las aplicaciones web son fáciles de usar (no requieren conocimientos avanzados de computación).
- Con una aplicación web tendrá alta disponibilidad.
- Las aplicaciones web permiten reunir las diferentes áreas de la empresa.
- Tendrá mayor control de datos y mejor seguridad en las diferentes secciones del *website*.
- Permite tener un avanzado sistema de consultas, altas, bajas y modificaciones de datos provenientes de cualquier área de la empresa, lo cual mantendrá la información siempre actualizada.
- Otorga la flexibilidad de determinar niveles de acceso según la confidencialidad de los datos así como la posibilidad de realizar transacciones *on*-*line*.

El manejo de información se ha definido por medio de una base de datos Relacional, Oracle 10g, la cual proporciona los siguientes beneficios:

- Provee un manejador de base de datos relacional que hace uso de los [recursos](http://www.monografias.com/trabajos4/refrec/refrec.shtml) del sistema informático en todas las arquitecturas de hardware, para garantizar su aprovechamiento al máximo en ambientes cargados de información.
- Permite crear un repositorio de datos con la capacidad de almacenar y acudir a estos de forma recurrente con un [modelo](http://www.monografias.com/trabajos/adolmodin/adolmodin.shtml) definido como relacional. Además es una suite de productos que ofrece una gran variedad de herramientas.
- Es el mayor y más usado Sistema Manejador de Base de Dato Relacional (RDBMS) en el mundo. La Corporación Oracle ofrece este RDBMS como un producto incorporado a la línea de [producción.](http://www.monografias.com/trabajos54/produccion-sistema-economico/produccion-sistema-economico.shtml) Además incluye cuatro generaciones de desarrollo de aplicación, herramientas de reportes y utilitarios.
- Oracle corre en computadoras personales (PC), microcomputadoras, mainframes y computadoras con procesamiento paralelo masivo. Soporta unos 17 idiomas, corre automáticamente en más de 80 arquitecturas de hardware y software distinto sin tener la necesidad de cambiar una sola línea de [código.](http://www.monografias.com/trabajos12/eticaplic/eticaplic.shtml) Esto es porque más el 80 por ciento de los códigos internos de Oracle son iguales a los establecidos en todas las plataformas de sistemas operativos.

## **2.3. Arquitectura de la solución**

La solución del proyecto se trabajará bajo la arquitectura cliente-servidor el cual consta de un servidor de aplicaciones, un servidor de base de datos y las máquinas clientes que tendrán acceso al sistema.

Figura 1. **Arquitectura de solución**

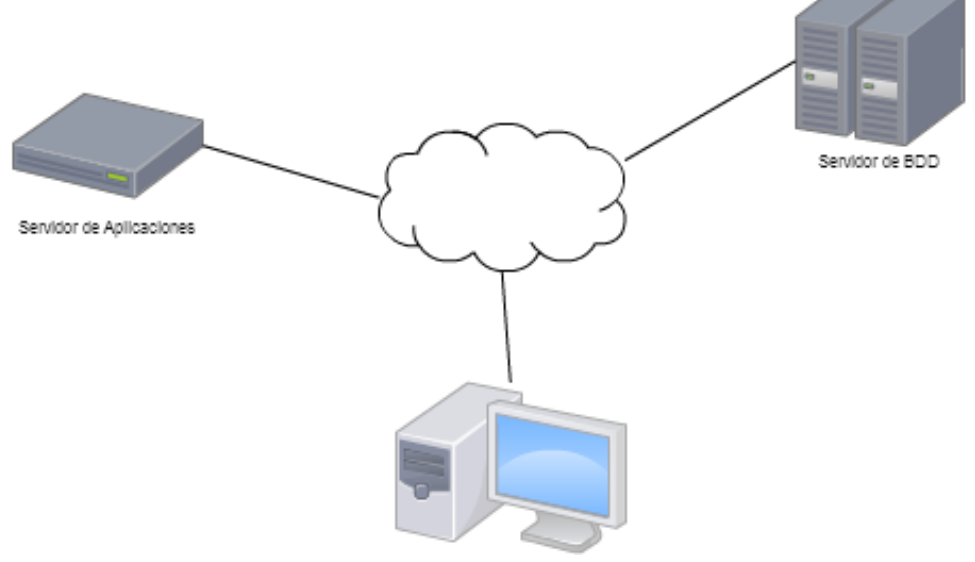

Fuente: elaboración propia.

# **2.3.1. Aplicación web**

El desarrollo del sistema se realizará por medio de tecnología web, se hará por medio del ambiente de desarrollo Visual Studio 2010 con el lenguaje de programación Visual Basic, sobre IIS haciendo uso de páginas aspx.

#### **2.3.2. Base de datos**

El manejo de la base de datos será de tipo relacional, se realizará por medio de la base de datos Oracle 10g, haciendo uso de entidad referencial y utilizando reglas de normalización para tener la información de la mejor manera posible.

#### **2.3.3. Cliente**

En los equipos de los usuarios finales o clientes, se requerirá tener un explorador de internet, el cual se requerirá que sea Google Chrome superior a la versión 33.0.1750.117 o Mozilla Firefox, superior a la versión 26.

#### **2.4. Costos del proyecto**

A continuación se describe el presupuesto para el desarrollo del Ejercicio Profesional Supervisado (EPS), para el desarrollo de proyecto de automatización de generación de planillas en la división de servicios generales de la Universidad de San Carlos de Guatemala, que se realizará durante seis meses:

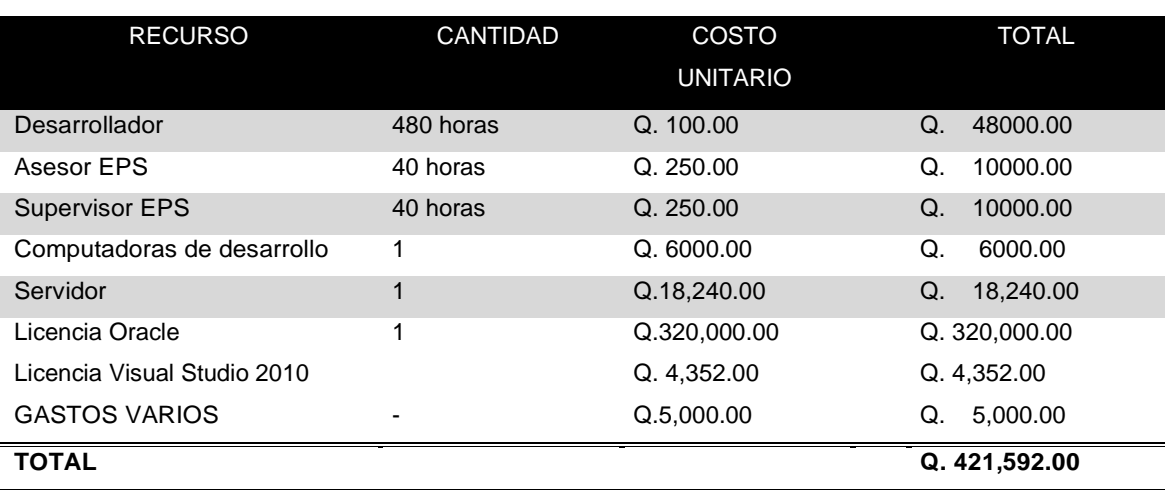

## Tabla I. **Costos del proyecto**

Fuente: elaboración propia.

# **2.5. Beneficios del proyecto**

Unas veces se persigue un beneficio social, otras un beneficio político y en la mayoría de las veces se busca un beneficio económico derivado de la inversión a realizar. En este caso es economizar el capital universitario.

- Automatización y agilización de procesos de generación de planillas y consultas de pagos del IGSS para trabajadores bajo los renglones 031 y 035.
- Creación de un almacén digital de todos los pagos de planilla.
- Alta disponibilidad de la información y posibilidad de consulta de datos de cualquier área en todo momento.
- Mayor seguridad y control de la información.
- Facilidad de uso del sistema, procesos más simples y automatizados.
- Creación de un historial de pago de planillas.

# **3. FASE ENSEÑANZA APRENDIZAJE**

## **3.1. Capacitación propuesta**

La capacitación que se realizará a los usuarios fue definida por módulos, para así lograr mejor entendimiento de los usuarios y no saturarlos con muchas horas. La capacitación se definió de la siguiente manera:

### **3.1.1. Capacitación del módulo de administración**

Es toda actividad realizada en una organización, respondiendo a sus necesidades, que busca mejorar la actitud, conocimiento, habilidades o conductas de su personal. Descripción: en la capacitación de este módulo se explicó la funcionalidad del módulo administración, el cual contiene las opciones siguientes:

Duración: 1 hora Tipo de usuario: administrador de sistema

- Mantenimiento de opción
- Mantenimiento de departamento
- Mantenimiento de rol
- Mantenimiento de usuario
- Mantenimiento de rol-opción
- Mantenimiento de usuario-departamento
- Mantenimiento de usuario-rol

## **3.1.2. Capacitación del módulo de mantenimientos**

Es toda actividad realizada en una organización, respondiendo a sus necesidades, que busca mejorar la actitud, conocimiento, habilidades o conductas de su personal. Descripción: en la capacitación de este módulo se cubrió la funcionalidad del módulo de mantenimiento, el cual contiene las opciones siguientes:

Duración: 1 hora Tipo de usuario: digitador

- Mantenimiento de puesto
- Mantenimiento de tipo de documento
- Mantenimiento de personal
- Mantenimiento de descuentos
- Mantenimiento de proyectos
- Mantenimiento de firmantes

#### **3.1.3. Capacitación del módulo de procesos**

Es toda actividad realizada en una organización, respondiendo a sus necesidades, que busca mejorar la actitud, conocimiento, habilidades o conductas de su personal.

Descripción: se cubrió la funcionalidad del módulo de mantenimiento, el cual contiene las opciones siguientes:

Duración: 4 horas Tipo de usuario: digitador

Descripción: se explicó la funcionalidad del módulo de proceso, el cual contiene las opciones siguientes:

- Bosquejo de planilla
- Consulta de planillas
- Documentos planilla
- Consulta descuentos

# **3.2. Material elaborado**

Las capacitaciones se realizaron haciendo uso de aplicaciones orientadas a presentaciones, así como de herramientas de video, las cuales permitirán la realización de video tutoriales, se describe a continuación las herramientas utilizadas:

- Presentaciones en PowerPoint
	- o Presentaciones con descripciones detalla de cada de las opciones creadas dentro del sistema, las cuales describieron de manera general.
- Video tutoriales
	- o Estos cubren a detalle cada una de las opciones que conforman los módulos del sistema, en el cual se describe paso a paso como se utilizan las distintas opciones.

# **4. DOCUMENTACIÓN**

### **4.1. Manual de usuario**

Es un documento de comunicación técnica destinado a dar asistencia a las personas que utilizan un sistema en particular. Por lo general, este documento está redactado por un escritor técnico, como por ejemplo los programadores del sistema o los directores de proyectos implicados en su desarrollo o el personal técnico.

# **4.1.1.** *Login*

La pantalla para acceso o *login* del sistema, cuenta con los campos usuario y contraseña, los cuales deben ser ingresados, previamente creados por el administrador para así poder ingresar y utilizar el sistema.

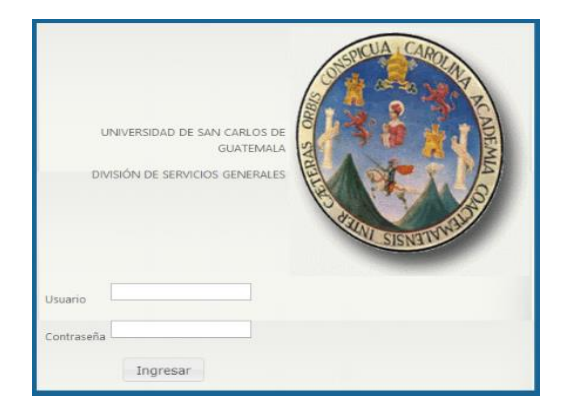

Figura 2. *Login*

# **4.1.2. Selección de departamento**

Al momento de ingresar al sistema, se solicita el seleccionar el departamento al cual se desea ingresar, la cantidad de los departamentos dependerá de la configuración del usuario.

Figura 3. **Selección departamento**

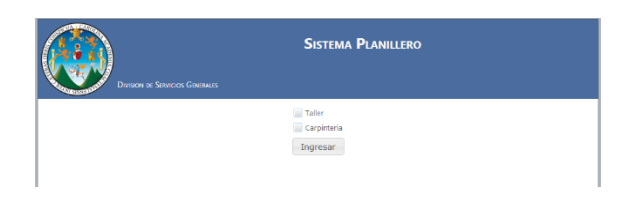

Fuente: elaboración propia.

# **4.1.3. Pantalla principal**

Inmediatamente después de seleccionar el departamento se visualizara el pantalla principal del sistema y mostrara las diferentes opciones que se tendrán disponibles según el rol del usuario.

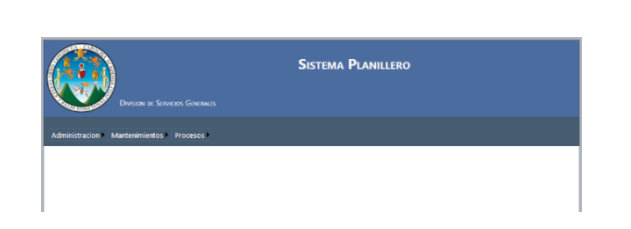

Figura 4. **Pantalla principal**

## **4.1.4. Menú administración**

Significa en cualquier caso una elección que tiene que hacer una persona entre un conjunto de posibilidades. A continuación se hace una descripción para conocer sus funciones.

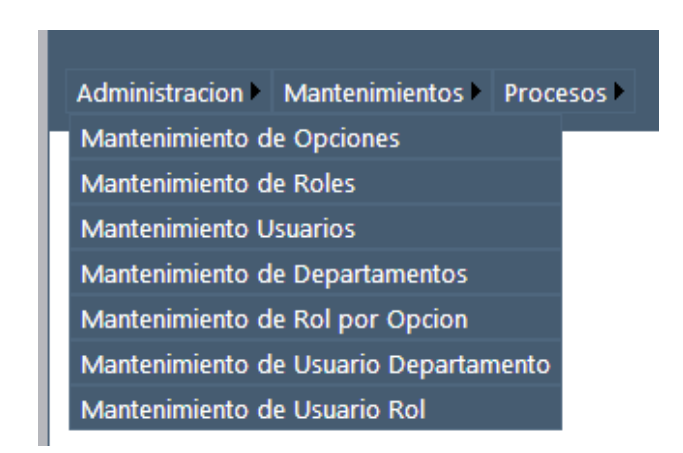

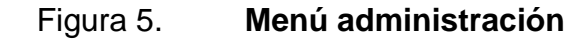

Fuente: elaboración propia.

## **4.1.4.1. Mantenimiento de opciones**

Esta opción permite el poder crear y modificar opciones del sistema, la página mostrara en la parte superior las diferentes opciones que se tienen en el sistema, en el cual permitirá modificar y eliminar las opciones y en la parte de abajo, permitirá agregar nuevas opciones, o bien si se seleccionó modificar permitirá modificar su información.

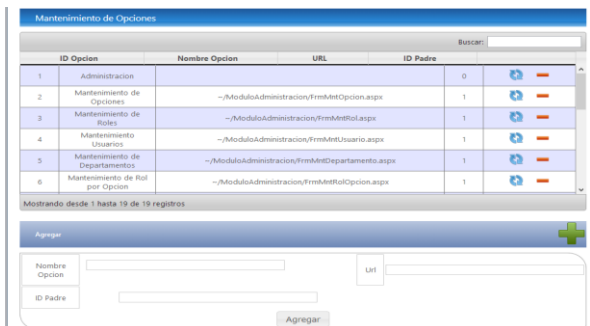

## Figura 6. **Mantenimiento de opciones**

Fuente: elaboración propia.

# **4.1.4.2. Mantenimiento de roles**

Esta opción permitirá agregar diferentes roles al sistema, se permitirá agregar, modificar y eliminar roles, en la parte superior de la página se visualizara los diferentes roles, en el cual se podrá modificar o eliminar y en la partes inferior se permitirá agregar nuevos roles o bien modificar la información si se seleccionó la opción de modificar.

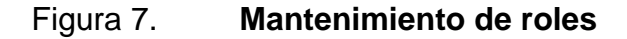

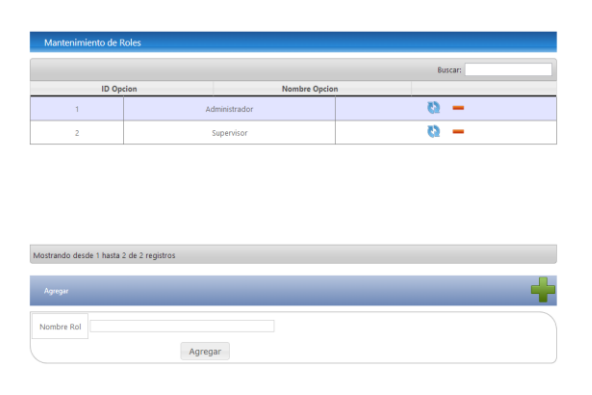

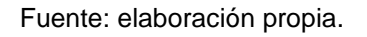

### **4.1.4.3. Mantenimientos usuarios**

Esta opción permitirá agregar, modificar y eliminar usuarios. En la parte superior se visualizan los diferentes usuarios que se tienen y se puede modificar o eliminar y en la parte inferior se pueden agregar nuevos usuarios.

Al momento de crear o modificar un usuario, al ingresar por primera vez al sistema este le solicitara inmediatamente el cambio de contraseña.

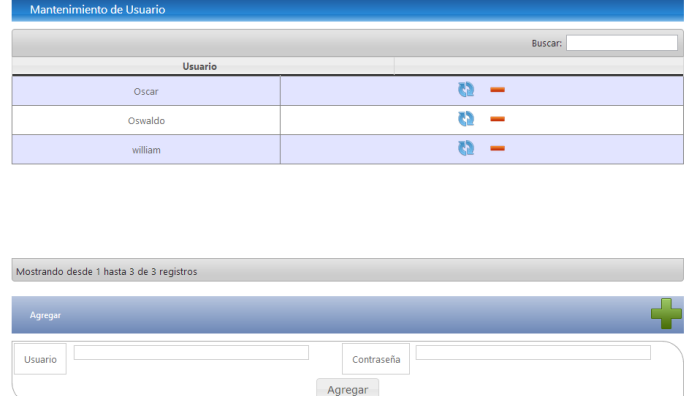

# Figura 8. **Mantenimiento de usuarios**

Fuente: elaboración propia.

## **4.1.4.4. Mantenimiento de departamentos**

Esta opción permitirá agregar, modificar y eliminar nuevos departamentos, en la parte superior se tendrá el listado de los diferentes departamentos que se tienen creados y se pueden seleccionar modificar o eliminar el departamento y en la parte inferior se pueden agregar nuevos.

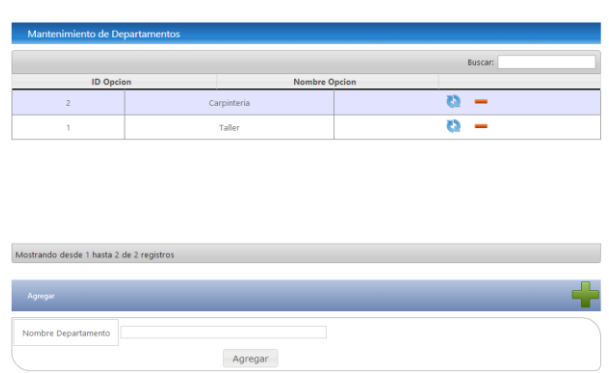

# Figura 9. **Mantenimiento de departamentos**

Fuente: elaboración propia.

# **4.1.4.5. Mantenimiento de rol por opción**

Esta opción permitirá asignar a los diferentes roles que se tengan creados las diferentes opciones a las cuales podrá tener acceso, aquí se debe de seleccionar el rol y luego seleccionar las diferentes opciones que se requieran según el rol.

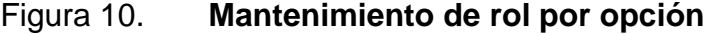

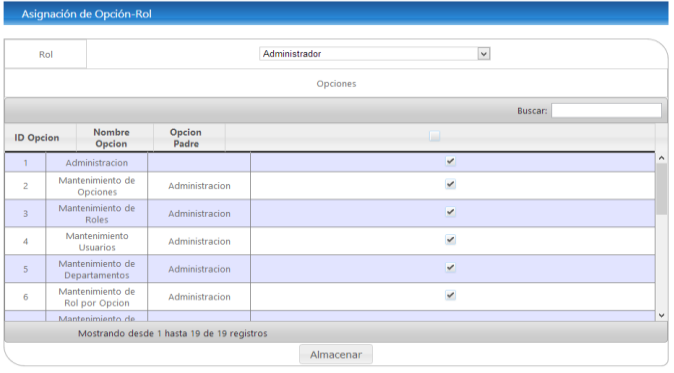

## **4.1.4.6. Mantenimiento de usuario departamento**

Esta opción permitirá asignar a un usuario los diferentes departamentos a los cuales tendrá acceso. Se debe de seleccionar el usuario y los departamentos a los cuales se le desea dar acceso.

Figura 11. **Mantenimiento de usuario departamento**

|                |                        |  | Asignación de Usuario-Departamento       |               |              |              |         |  |
|----------------|------------------------|--|------------------------------------------|---------------|--------------|--------------|---------|--|
|                |                        |  |                                          |               |              |              |         |  |
|                | Usuario                |  | Oscar                                    |               |              | $\checkmark$ |         |  |
|                |                        |  |                                          | Departamentos |              |              |         |  |
|                |                        |  |                                          |               |              |              | Buscar: |  |
|                | <b>ID Departamente</b> |  | <b>Nombre</b><br>Departamento            |               |              | n            |         |  |
| $\overline{2}$ | Carpinteria            |  |                                          |               | ⊽            |              |         |  |
| 1              | Taller                 |  |                                          |               | $\checkmark$ |              |         |  |
|                |                        |  |                                          |               |              |              |         |  |
|                |                        |  |                                          |               |              |              |         |  |
|                |                        |  |                                          |               |              |              |         |  |
|                |                        |  |                                          |               |              |              |         |  |
|                |                        |  |                                          |               |              |              |         |  |
|                |                        |  |                                          |               |              |              |         |  |
|                |                        |  |                                          |               |              |              |         |  |
|                |                        |  | Mostrando desde 1 hasta 2 de 2 registros |               |              |              |         |  |
|                |                        |  |                                          | Almacenar     |              |              |         |  |

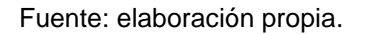

## **4.1.4.7. Mantenimiento usuario rol**

Esta opción permitirá definir por usuario cual será el rol que tendrá asignado dentro del sistema, y así poder ingresar a las opciones asignadas a su respectivo rol.

# Figura 12. **Mantenimiento usuario rol**

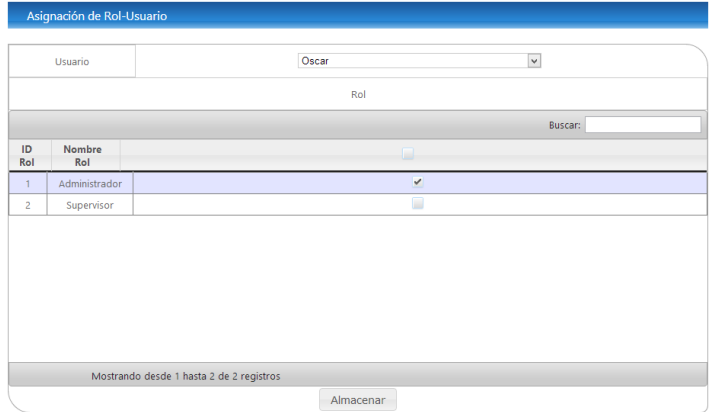

Fuente: elaboración propia.

## **4.1.5. Menú mantenimientos**

Las acciones que tienen como objetivo mantener un artículo o restaurarlo a un estado en el cual pueda llevar a cabo alguna función requerida. Estas acciones incluyen la combinación de las acciones técnicas y administrativas correspondientes.

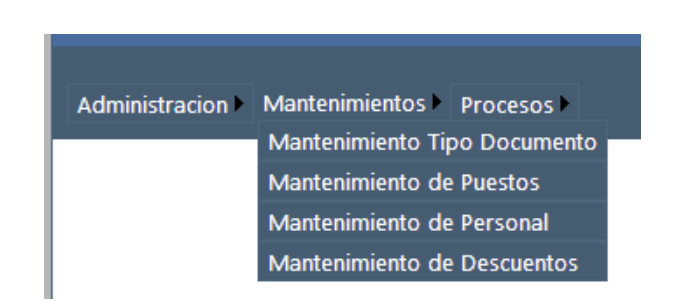

Figura 13. **Menú mantenimientos**

### **4.1.5.1. Mantenimiento tipo documento**

Esta opción permitirá crear, modificar o eliminar tipos de documento. En la parte superior se visualizaran los diferentes tipos de documentos agregados y se podrán modificar o eliminar y en la parte inferior se podrá agregar nuevos.

Figura 14. **Mantenimiento tipo documento**

| Mantenimiento de Tipo de Documento       |            |         |                              |         |
|------------------------------------------|------------|---------|------------------------------|---------|
|                                          |            |         |                              | Buscar: |
| <b>ID Tipo Documento</b>                 |            |         | <b>Nombre Tipo Documento</b> |         |
|                                          | Cedula     |         | <b>Ch</b>                    |         |
| $\overline{2}$                           | <b>DPI</b> |         | ĉ,                           |         |
|                                          |            |         |                              |         |
|                                          |            |         |                              |         |
|                                          |            |         |                              |         |
|                                          |            |         |                              |         |
| Mostrando desde 1 hasta 2 de 2 registros |            |         |                              |         |
|                                          |            |         |                              |         |
| Agregar                                  |            |         |                              |         |
| Nombre Tipo de Documento                 |            |         |                              |         |
|                                          |            | Agregar |                              |         |

Fuente: elaboración propia.

#### **4.1.5.2. Mantenimiento de puestos**

Esta opción permitirá agregar, modificar y eliminar puestos, en la parte superior se visualizaran los diferentes puestos agregados y se podrán modificar o eliminar y en la parte inferior se podrá agregar nuevos puestos.

# Figura 15. **Mantenimiento de puestos**

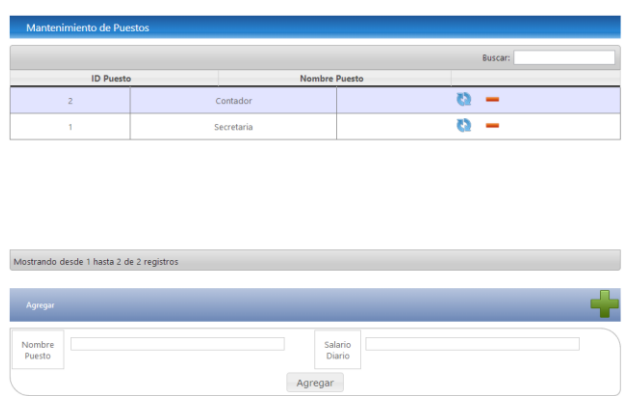

Fuente: elaboración propia.

# **4.1.5.3. Mantenimiento de personal**

Esta opción permitirá agregar, modificar y eliminar personal. En la parte superior se visualiza el personal agregado y estos se pueden modificar o eliminar y en la parte inferior se podrá agregar nuevo personal mediante el formulario de datos de persona.

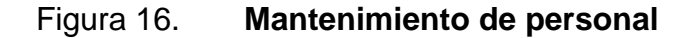

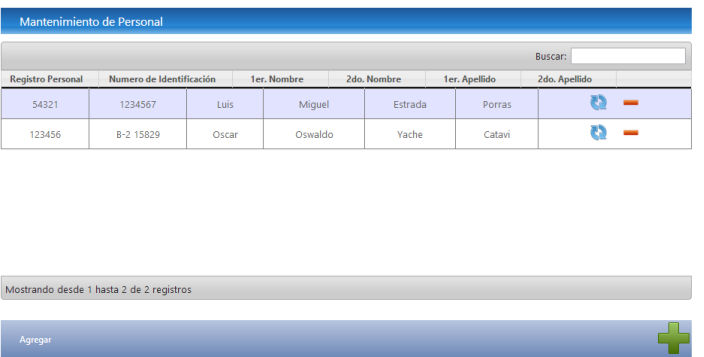

Continuación de la figura 16.

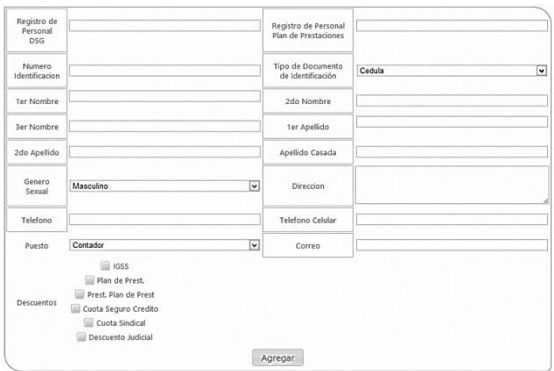

Fuente: elaboración propia.

# **4.1.5.4. Mantenimiento de descuentos**

Esta opción permitirá agregar y modificar descuentos. En la parte superior se visualizan los diferentes descuentos que se tendrán en el sistema y se pueden modificar y en la parte inferior se podrá agregar nuevos descuentos.

|                                          |                      | Buscar:            |
|------------------------------------------|----------------------|--------------------|
| Descuento                                | Porcentaje Descuento |                    |
| <b>IGSS</b>                              | 4.83                 | ø                  |
| Plan de Prest.                           | 10.58                | ø                  |
| Prest, Plan de Prest                     | $\circ$              | ø                  |
| Cuota Seguro Credito                     | $\circ$              | ø                  |
| Cuota Sindical                           | 1                    | Ø                  |
| Descuento Judicial                       | 35                   | ø                  |
| Mostrando desde 1 hasta 6 de 6 registros |                      |                    |
|                                          |                      |                    |
| Agregar                                  |                      |                    |
| Nombre Descuento                         |                      | ▣<br>Es porcentaje |
|                                          |                      |                    |

Figura 17. **Mantenimiento de descuentos**

#### **4.1.6. Menú procesos**

El menú de procesos permite la realización de bosquejos de planilla, consulta de planillas, donde podrán imprimir la planilla y sus comprobantes de pago, plantilla de planilla, documentos planilla y consulta de descuentos.

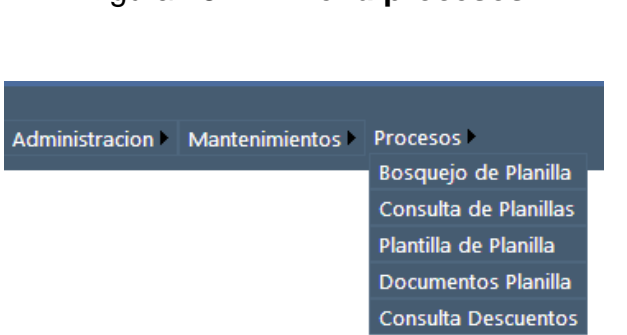

Figura 18. **Menú procesos**

Fuente: elaboración propia.

# **4.1.6.1. Bosquejo de planilla**

Esta opción permitirá crear el bosquejo de una planilla a partir de un proyecto, este será el punto de partida para realizar el pago de la plantilla según el pago que corresponda.

Figura 19. **Bosquejo de planilla**

| <b>Bosquejo de Planilla</b> |      |                        |                           |       |      |           |  |  |  |  |  |  |
|-----------------------------|------|------------------------|---------------------------|-------|------|-----------|--|--|--|--|--|--|
| Crear Planilla              |      |                        |                           |       |      |           |  |  |  |  |  |  |
| Numero de Planilla          | Tipo | Partida Presupuestaria | Periodo                   | Monto | Año  | Modificar |  |  |  |  |  |  |
| PLN-00001                   |      | 4.05.03.031            | 1 de enero al 30 de enero | 6000  | 2013 |           |  |  |  |  |  |  |

Se debe de seleccionar la plantilla a utilizar.

# Figura 20. **Selección de plantilla**

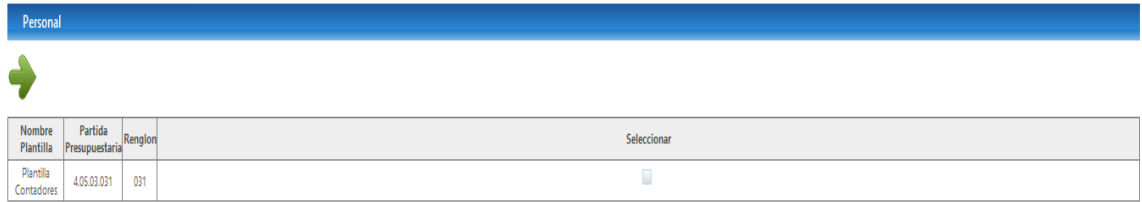

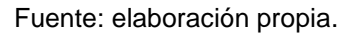

Se llenan los datos requeridos para la creación del bosquejo, como lo es el nombre de la planilla, el monto de la planilla, el tipo de planilla, el valor de bonificación y los días que contiene el mes.

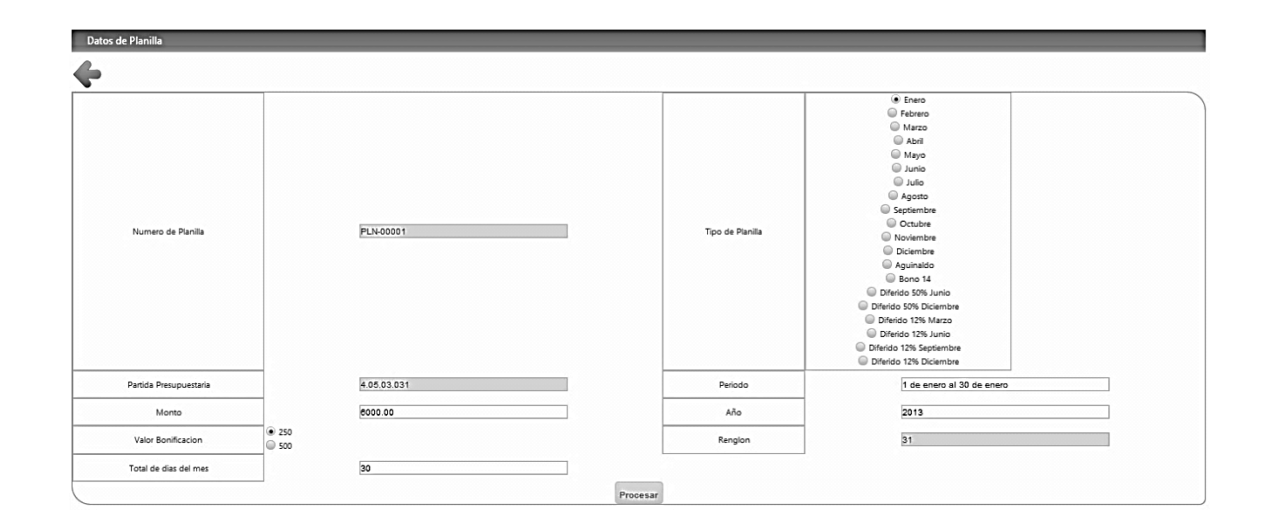

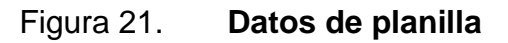

Por último se deben de agregar los datos necesarios y al momento de dar clic en el botón procesar realiza el cálculo de los valores de pago. Al estar seguro del valor, se debe de aprobar la plantilla.

Figura 22. **Ingreso de información de planilla**

| <b>Bosquejo Planilla</b> |                                     |                                   |                      |          |               |                   |                           |                  |                            |                         |                            |                                       |       |                                            |                             |                                |                                        |                                                  |   |
|--------------------------|-------------------------------------|-----------------------------------|----------------------|----------|---------------|-------------------|---------------------------|------------------|----------------------------|-------------------------|----------------------------|---------------------------------------|-------|--------------------------------------------|-----------------------------|--------------------------------|----------------------------------------|--------------------------------------------------|---|
|                          | Apellidos,<br><b>Nombres</b>        | Registro No. de<br>de<br>Personal | Cédula<br><b>DPI</b> | Cargo    | Total<br>Dias | Salario<br>Diario | <b>Total</b><br>Devengado | <b>IGSS 4.83</b> | Plan de<br>Prest.<br>10.58 | Prest. Plan<br>de Prest | Cuota<br>Seguro<br>Credito | <b>IVA Cuota</b><br>Seguro<br>Credito | Cuota | <b>Descuento</b><br>Sindical 1 Judicial 35 | Liquido a<br><b>Recibir</b> | Bonificación<br>Mensula<br>076 | Salario<br>Liquido a<br><b>Recibir</b> | <b>Start School</b> Numero de Eliminan<br>Cheque |   |
|                          | Yache<br>Catavi<br>Oscar<br>Oswaldo | 123456                            | $B-2$<br>15829       | Contador | 30            | 84.00             | 2520.00                   | 121.72           | 266.62                     | 25.00                   | 15.00                      | 1.80                                  | 25.20 | 882.00                                     | 1197.67                     | 250.00                         | 1447.67                                |                                                  | Ω |
|                          |                                     |                                   |                      |          |               |                   |                           |                  |                            |                         | Procesar Aprobar Planilla  |                                       |       |                                            |                             |                                |                                        |                                                  |   |

Fuente: elaboración propia.

# **4.1.6.2. Consulta de planillas**

Esta opción permitirá consultar las diferentes planillas que se han aprobado. La consulta incluirá los campos: número de planilla, tipo, partida presupuestaria, periodo, monto y año.

Figura 23. **Consulta de planillas**

| Consulta de Planillas |      |                        |                                 |       |      |           |
|-----------------------|------|------------------------|---------------------------------|-------|------|-----------|
| Numero de Planilla    | Tipo | Partida Presupuestaria | Periodo                         | Monto | Año  | Modificar |
| PLN-00002             |      | 4.05.03.031            | 1 de febrero al 28 de febrero   | 6000  | 2013 | Ver       |
| PLN-00013             | ÷    | 4.05.03.031            | Julio 2012 a Junio 2013         | 6000  | 2013 | Ver       |
| PLN-00014             |      | 4.05.03.031            | Diciembre 2012 a Noviembre 2013 | 6000  | 2013 | Ver       |

Al dar clic en Generar Excel, esta opción permitirá generar el archivo de Excel con el formato de plantilla y en el botón Generar Comprobante, esta opción genera el detalle de los descuentos y pago del personal.

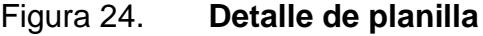

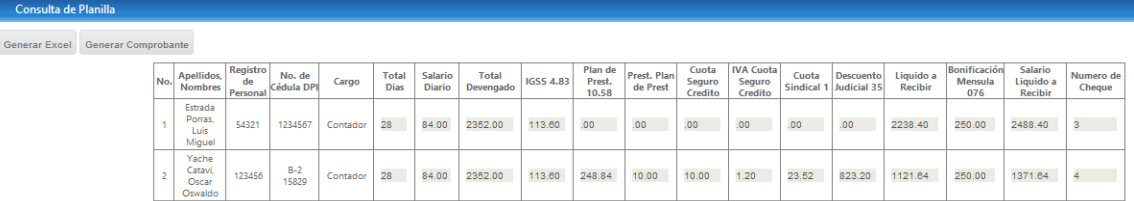

Fuente: elaboración propia.

# **4.1.6.3. Documentos planilla**

Esta opción permitirá almacenar los diferentes documentos generados durante el proceso de pago de planilla y así poder tener un repositorio digital de todos los documentos y formularios creados.

# Figura 25. **Documentos planilla**

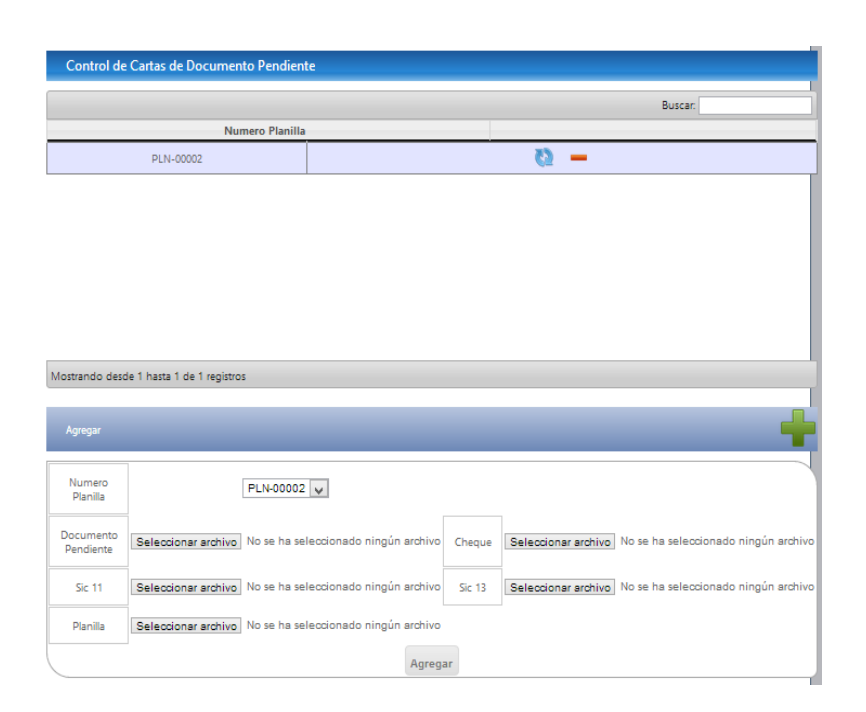

Fuente: elaboración propia.

#### **4.1.6.4. Consulta descuentos**

Esta opción permitirá realizar la consulta por personal de los diferentes descuentos efectuados mes a mes.

La consulta se realizará por mes y año de inicio de la consulta y mes y año de fin de consultar y el descuento del que se desea consultar.

La consulta mostrará los campos: registro de personal, número de identificación y nombres del personal.

# Figura 26. **Consulta descuentos A**

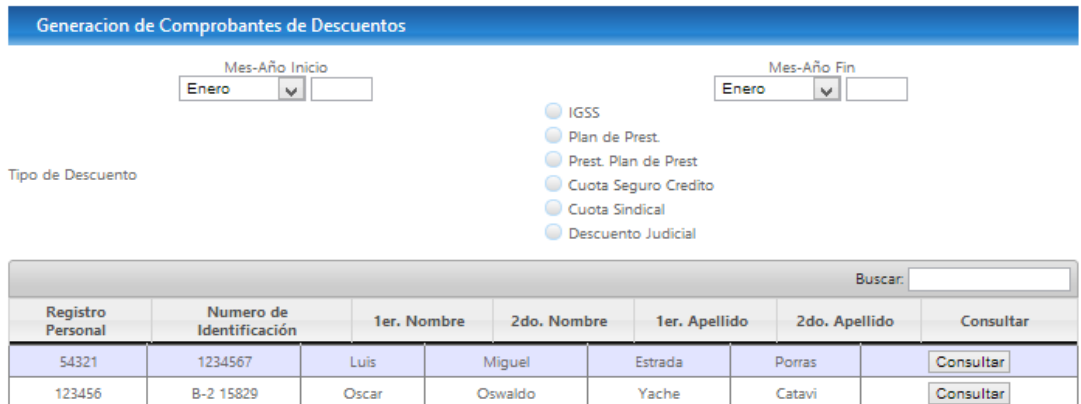

Fuente: elaboración propia.

Y esto mostrará el detalle de los pagos con la opción de generar como documento del software Word en el botón Generar Reporte.

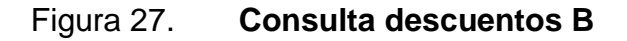

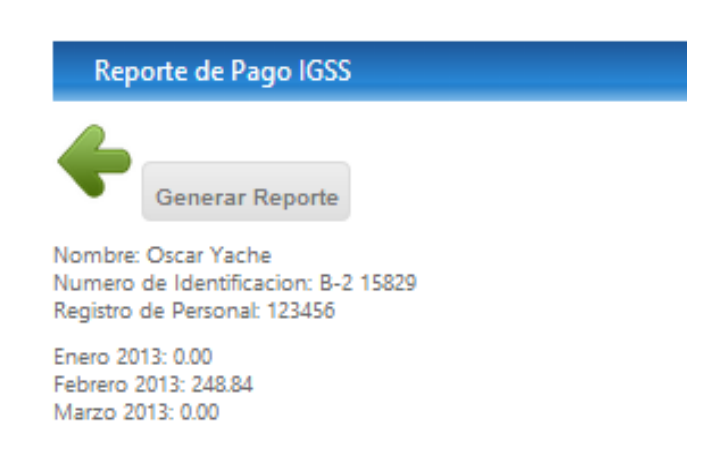

#### **4.2. Documentación técnica**

El sistema se realizó sobre la versión de Visual Studio 2010, bajo lenguaje de programación Visual Studio, se desarrolló en ambiente web sobre la plataforma Windows.

## **4.2.1. Clases del sistema**

Este es parecido al menú de procesos explicado anteriormente. Permite la realización de diferentes tareas, tales como: consultas actualizaciones descuentos y otros, que a continuación se explican.

Clddepartamento

Esta clase permite el poder actualizar, consultar, insertar y eliminar los departamentos.

• clsIGSS

Esta clase permite el poder consultar los diferentes descuentos efectuados a la persona.

clsMenu

Esta clase permite consultar las opciones del usuario según su rol y mostrarlo dentro del sistema al momento de que un usuario ingrese.

38

clsDocumentosPlanilla

Esta clase permite actualizar, consultar, insertar y eliminar información de los documentos generados de una planilla.

Clsdescuento

Esta clase permite el poder actualizar, consultar, eliminar e insertar descuentos.

clsBDD

Esta clase permite la conexión a la base de datos y realizar la consulta y ejecución de comandos en base de datos.

• Clsopcion

Esta clase permite poder actualizar, consultar, insertar y eliminar las distintas opciones que se tienen en el sistema.

• clsPersona

Esta clase permite actualizar, consultar, insertar, eliminar y verificar la existencia de personas.

• clsPlanilla

Esta clase pemite el poder actualizar planillas, aprobar, armar la estructura de la planilla, consultar planillas, modificar e insertar.

## clsPlantilla

Esta clase permite actualizar, consultar, insertar y obtener las plantillas que han sido creadas en el sistema.

**C**lspueto

Esta clase permite actualizar, consultar, eliminar e insertar los distintos puestos que se utilizaran en el sistema..

Clsroles

Esta clase permite actualizar, consultar, eliminar e insertar los diferentes roles creados en el sistema y que se utilizaran para asignarse a los usuarios.

Clsrolopción

Esta clase permite almacenar y consultar los roles por opción, es decir permitira saber que opciones tiene asignada cada rol dentro del sistema.

clsSeguridad

Esta clase permite asignar, autenticar y verificar el primer ingreso al sistema de un usuario.

• clsTipoDocumento

Esta clase permite actualizar, consultar, eliminar e insertar los tipos de documento de identificación que se utilizan para identificar al personal.

40

### Clsuserdepto

Esta clase permite almacenar y consultar los departamentos a los cuales tendran acceso los usuarios que utilizan el sistema.

## Clsuserrol

Esta clase permite almacenar y consultar los roles asignados a cada usuario del sistema, esto nos permitira ver las opciones que podra ver un usuario según su rol.

Clsusuario

Esta clase permite actualizar, consultar, eliminar, insertar y modificar usuarios.

FrmBosquejoPlanilla

Esta página permite la creación de bosquejos de planilla.

FrmCambioContrasenia

Esta página permite realizar el cambio de contraseña de los usuarios, esto se realizar una vez que se haya modifica la contraseña en el mantenimiento de usuarios, al ingresar esta sera la primer página que se mostrara.

# FrmDocumentosPlanilla

Esta página permite el almacenamiento de los documentos generados en una planilla de manera digital.

FrmMntDepartamento

Esta página permite realizar el mantenimiento de los diferentes departamentos creados dentro del sistema.

FrmMntOpcion

Esta página permite realizar el mantenimiento de las opciones dentro del sistema.

FrmMntPersonal

Esta página permite el mantenimiento de toda la información del personal creado para cada departamento.

**FrmMntPuesto** 

Esta página permite realizar el mantenimiento de puestos que se utilizan para el mantenimiento de personal.

# FrmMntRol

Esta página permite realizar el mantenimiento de los diferentes roles que se utilizaran en el sistema.

# FrmMntRolOpcion

Esta página permite realizar el mantenimiento de las diferentes opciones que se tendran asignadas por rol.

FrmMntTipoDescuentos

Esta página permite le mantenimiento de tipos de descuentos que se aplicaran en la planilla.

FrmMntTipoDoc

Esta página permtie realizar el mantenimiento de los tipo de documento de identificación que se utilizan para la identificación del personal.

FrmMntUserDepto

Esta página permite realizar el mantenimiento y configuración de usuarios por departamento.

FrmMntUsuario

Esta página permite realizar el mantenimiento de usuarios, que tendran acceso a utilizar el sistema.

# FrmMntUsuarioRol

Esta página permite el mantenimiento de Usuarios por rol. Permite realizar el mantenimiento de Usuarios por cada uno de los roles que se tienen creados en el sistema.

## **FrmPlanillas**

Esta página permite realizar la consulta de planillas e impresión de las distintas planillas creadas.

FrmPlantillaPlanilla

Esta página permite realizar la generación de plantillas de planilla, aca se realiza el ingreso de datos y modificaciones necesarias previo a finalizar el proceso.

FrmReporteIGSS

Esta página permite realizar la generacion de reportes de descuentos de personal según las selecciones que realicen.

FrmSeleccionarDepartamento

Esta página permite realizar la selección del departamento al momento de ingresar al sistema y se visualizar los departamentos que han sido asignados al usuario.
#### UC\_JS

Este control permite la carga de objetos de javascript utilizados dentro del sistema.

UC\_Menu

Este control de usuario permite la generación y visualización en el sistema del menu de las diferentes opciones a las cuales se tendra acceso.

UsuarioEnSistema

Este control permite el manejo de información como departamento, usuario dentro de la aplicación.

Constantes

Este módulo contiene algunas variables globales que se utilizan asi como funciones.

Componentes del sistema

Los componentes involucrados y analizados del sistema se pueden observar en la siguiente imagen.

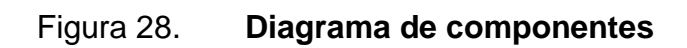

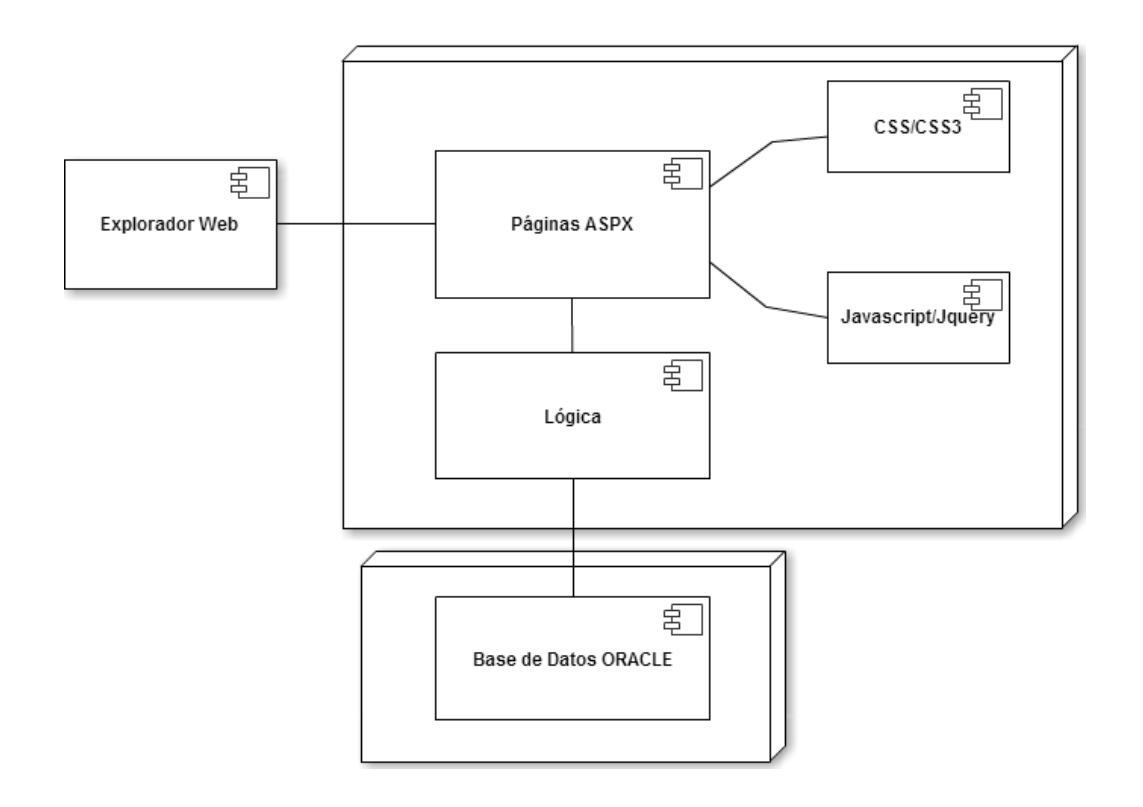

### **CONCLUSIONES**

- 1. La aplicación de tecnología de la información permitieron agilizar los procesos de generación de planillas en la División de Servicios Generales de la Universidad de San Carlos de Guatemala.
- 2. La implementación de un sistema de información para generación de planillas permite llevar un mejor control sobre las planillas generadas mes a mes en los departamentos que conforman a la División de Servicios Generales.
- 3. Haciendo uso de un repositorio de datos el acceso se logró acceso instantáneo a la información en el momento requerido por el personal de la División de Servicios Generales.

#### **RECOMENDACIONES**

- 1. Es indispensable el uso de tecnologías de la información para poder realizar sistemas que permitan automatizar y agilizar los procesos que se hacen de forma manual.
- 2. Se debe de generar soluciones orientadas a ambiente web, y explotar al máximo las diferentes herramientas que facilitan el desarrollo web, como Jquery, CSS3, HTML5, javacript y otros.
- 3. El uso de Base de Datos Relacionales son una herramienta de gran ayuda para el poder almacenar la información generada por los sistemas informáticos, los cuales permiten el manejo de manera fácil y eficiente de la información, además de tener información de manera permanente.
- 4. Realizar un respaldo semestral de la información.

## **BIBLIOGRAFÍA**

- 1. Microsoft Developer Network. *Tutoriales de Visual Studio*. [en línea]: [<http://msdn.microsoft.com/es-es/library/szatc41e\(v=vs.90\).aspx>](http://msdn.microsoft.com/es-es/library/szatc41e(v=vs.90).aspx) [consulta: 19 de mayo de 2013]
- 2. Oracle Database. *Documentation Library*. [en línea]: [<http://www.oracle.com/pls/db112/homepage>](http://www.oracle.com/pls/db112/homepage) [consulta: 19 de mayo de 20013]

**APÉNDICES** 

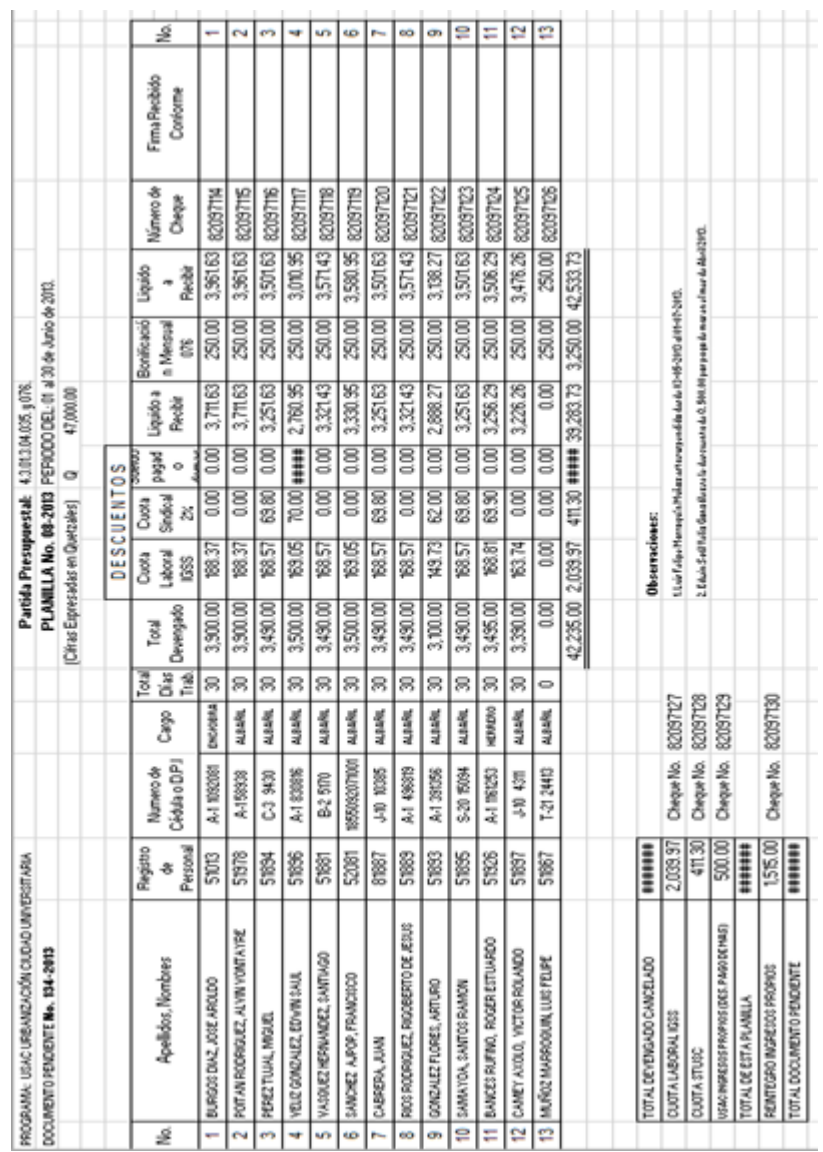

# Apéndice 1. Planilla mensual renglón 035

Fuente: elaboración propia.

 $\ddot{\phantom{a}}$ 

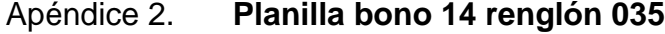

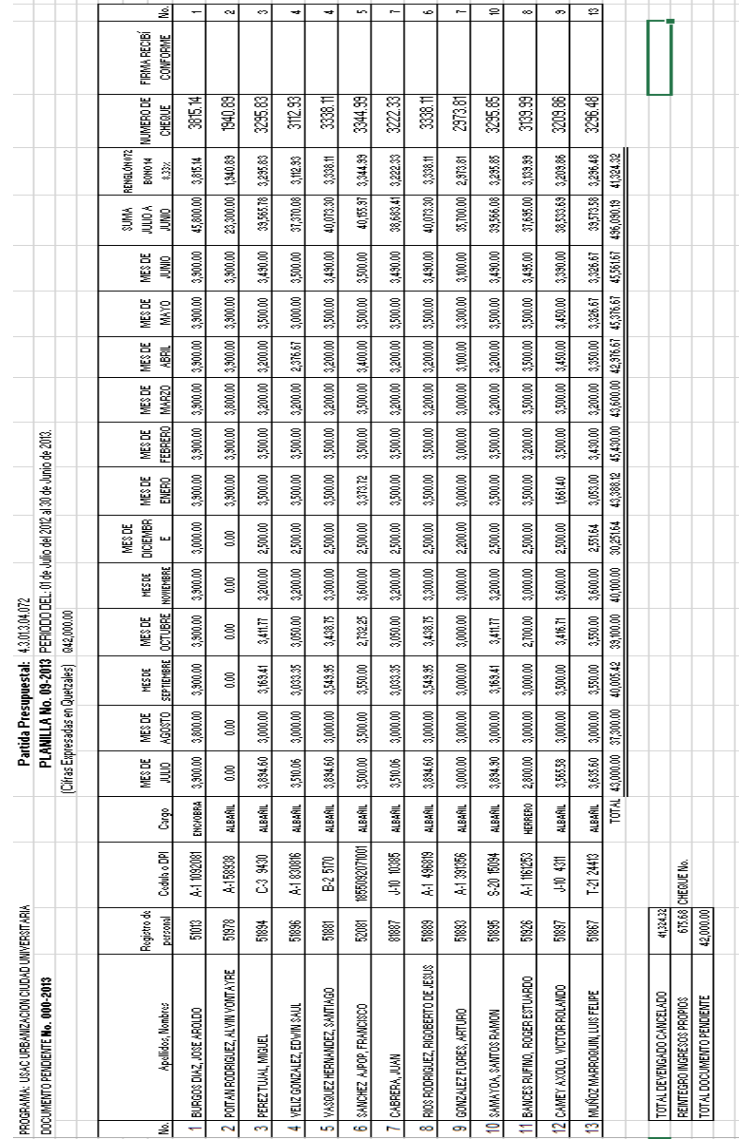

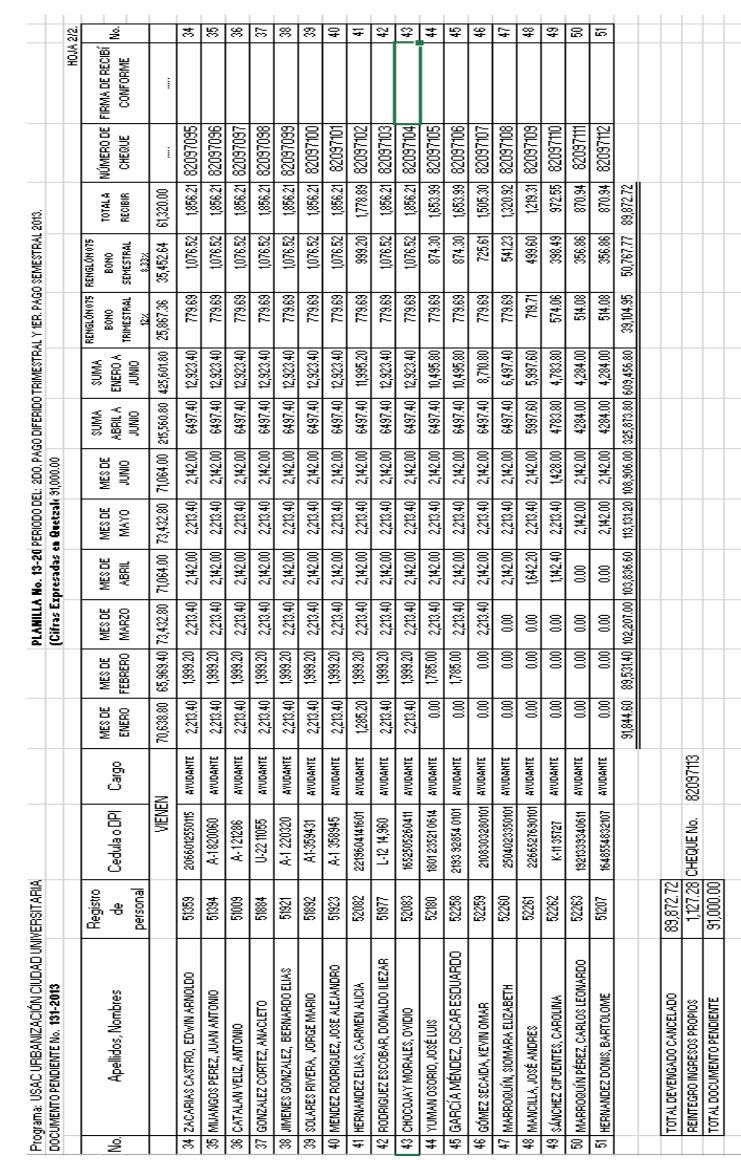

## Apéndice 4. Planilla diferido renglón 031

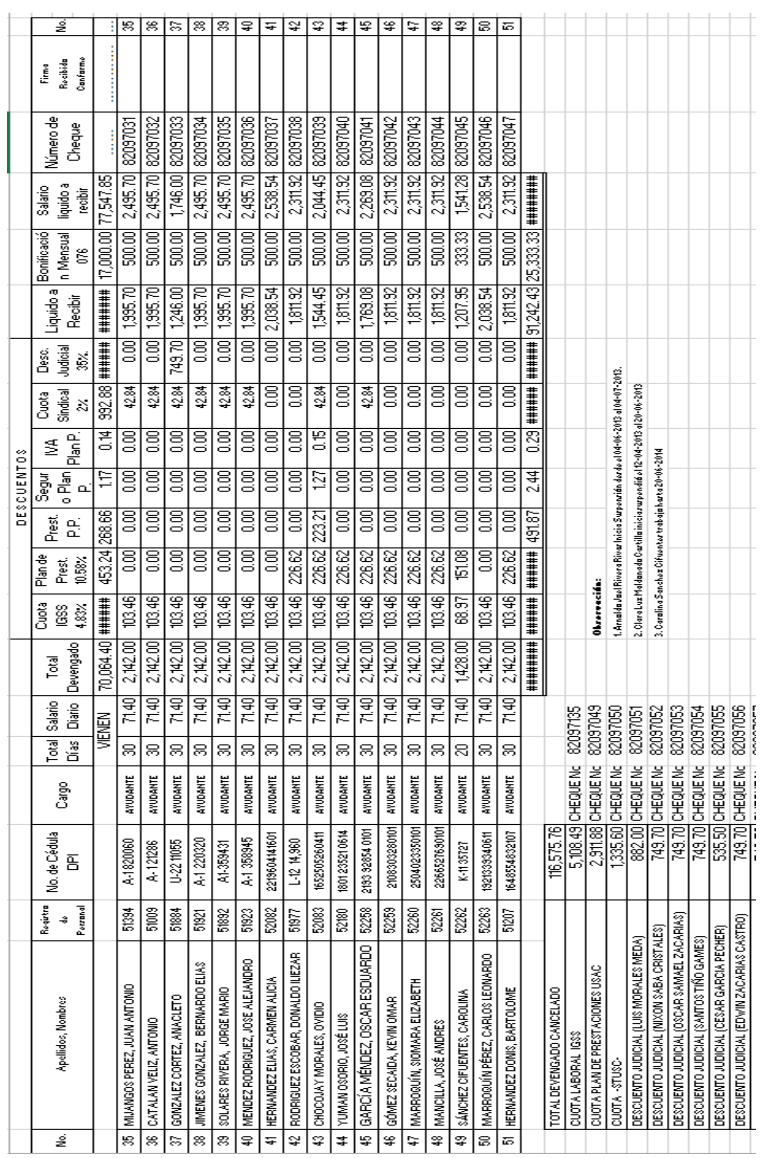

# Apéndice 5. Planilla mensual renglón 031

| Apéndice 6. |  |
|-------------|--|
|-------------|--|

Planilla Bono 14 Renglón 031

| Programa: USAC URBANIZACIÓN CIUDAD UNIVERSITARIA                                                                                       |  |  |                           |                                               |                  |                         |                      |                           |                                                      |                   |                            |                             |                       | PLANILLA No. 14-20 PERIODO DEL: DEL PRIMERO DE JULIO 2012 AL 30 DE JUNIO 2013 (BONO 14) |        |                                              |     |   |
|----------------------------------------------------------------------------------------------------|--|--|---------------------------|-----------------------------------------------|------------------|-------------------------|----------------------|---------------------------|------------------------------------------------------|-------------------|----------------------------|-----------------------------|-----------------------|-----------------------------------------------------------------------------------------|--------|----------------------------------------------|-----|---|
| DOCUMENTO PENDIENTE No. 132-2013                                                                                                    |  |  |                           |                                               |                  |                         |                      |                           | (Citros Expresados en Quetaales)                     |                   | 11,000.00                  |                             |                       |                                                                                         |        |                                              |     |   |
|                                                                                                    |  |  |                           |                                               |                  |                         |                      |                           |                                                      |                   |                            |                             |                       |                                                                                         |        | <b>HOJA 2/2</b>                              |     |   |
| AGOSTO<br>MESCE<br>ã<br>JULIO 2012<br>MES DE<br>క్షి<br><b>Cedula oPP</b><br>Registro de<br>personal<br><b>Apellidos, Nombres</b><br>ź |  |  | SEPTIEMBRE<br>MES DE<br>ã | OCTUBRE   NOVIEMBR   DICIEMBRE<br>MES DE<br>ã | MES DE<br>E 2012 | MES DE<br>g             | MES DE<br>ENERO<br>å | FEBRERO<br>MES DE<br>2013 | MAR20<br>ME\$DE<br>g                                 | VIES DE<br>屬<br>g | MES DE<br><b>MAYO</b><br>ã | MES DE<br><b>SINUC</b><br>ã | SUMA JULIO<br>A JUNIO | RENGLÓNOZ<br>BONON<br>11.0278%                                                          | CHEQUE | JÚMERO DE FIRMA DE RECIBÍ<br><b>CONFORME</b> | ₹   |   |
| 72,137.00<br>72,137,00<br><b>WENEN</b>                                                                                                 |  |  | 69,606.00                 | 71,297.00                                     | 68,902.00        | 69,981.00               | 70,638.80            |                           | 65,96340 73,432.80 71,064.00 73,432.80               |                   |                            | 71,064,00                   | 843,661.80            | 85,202.32                                                                               | ł      | ł                                            |     |   |
| 2108.00<br>2108.00<br>206601255015   ATUDANTE<br>Š<br>35 ZACARIAS CASTRO, EDWIN ARNOLDO                                                |  |  | 2,040.00                  | 2,108.00                                      | 1,836.00         | 1972.00                 | 2,213.40             | 19920                     | 2213.40 2.142.00                                     |                   | 228.40                     | 2142.00                     | 25,085.40             | 2,516.52                                                                                |        |                                              | 寫   |   |
| 2108.00<br>210800<br>ATUDANTE<br>A-1820060<br>នីនិ<br>36 MIANICOS PEREZ, JUAN ANTONIO                                                  |  |  | 2,040.00                  | 2,00800                                       | 2,040.00         | 2,040.00                | 2,213.40             | [39320]                   | 2,213.40                                             | 2.142.00          | 223.40                     | 2,142.00                    | 25,367.40             | 2543.79                                                                                 |        |                                              | 寫   |   |
| 2108.00<br>2108.00<br>ATUDANTE<br>A-12286<br>š<br>37 CATALAN VELIZ, ANTONIO                                                            |  |  | 2,040.00                  | 2,108.00                                      | 2,040.00         | 2,040.00                | 2,213.40             | 1,9920                    | 2,213.40                                             | 2,142.00          | 228.40                     | 2,142.00                    | 25,367.40             | 2,543.79                                                                                |        |                                              | रू  |   |
| 2108.00<br>2108.00<br>ATUDANTE<br>U-22 11055<br>ses<br>Ses<br>38 GONZALEZ CORTEZ, ANACLETO                                             |  |  | 2,040.00                  | 2,108.00                                      | 2,040.00         | 2,040,00                | 2,213.40             | 1,999.20                  | 220.40                                               | 2142.00           | 228.40                     | 2.142.00                    | 25,367.40             | 2,543.79                                                                                |        |                                              | g   |   |
| $200\,00$<br>$20800$<br>ATUDANTE<br>A-1 220320<br>51921<br>39 JUNENES GONZALEZ, BERNARDO ELIAS                                         |  |  | 2,040.00                  | 2,108.00                                      | 2,040.00         | 2,040.00                | 2,213.40             | [39920]                   | 2,213.40                                             | 2,142.00          | 2,73.40                    | 2,142.00                    | 25,367.40             | 2,543.79                                                                                |        |                                              | B   |   |
| 2108.00<br>2108.00<br>ATUDANTE<br>A1-359431<br>51882<br>40   SOLARES RIVERA, JORGE MARIO                                               |  |  | 2,040.00                  | 2,108.00                                      | 2,040.00         | 2,040.00                | 2,213.40             | 1,89820                   | 2,213.40                                             | 2,142.00          | 228.40                     | 2,142.00                    | 25,367.40             | 2,543.79                                                                                |        |                                              | Ξ   |   |
| 2108.00<br>2108.00<br>ATUDANTE<br>A4 358945<br>Sec<br>41 MENDEZ RODRIGUEZ, JOSE ALEJANDRO                                              |  |  | 2,040.00                  | 2,108.00                                      | 2,040.00         | 2,040.00                | 2,213.40             | 1,999.20                  | 2213.40 2.142.00                                     |                   | 228.40                     | 2.142.00                    | 25,367.40             | 2543.79                                                                                 |        |                                              | 妄   |   |
| 2108.00<br>20800<br>ATUDANTE<br>2219604141601<br>$520\%$<br>42 HERNANDEZ ELIAS, CARMEN ALICIA                                          |  |  | 2,040.00                  | 2,0800                                        | 2,040.00         | 0.37200                 | 1,285.20             | [38920]                   | 2,2840                                               | 2,142.00          | 228.40                     | 2,142.00                    | 24,37120              | 2,443.90                                                                                |        |                                              | 辛   |   |
| 2108.00<br>2108.00<br>ATUDANTE<br>L42 14,960<br>5977<br>43 RODRIGUEZ ESCOBAR, DONALDO ILIEZAR                                          |  |  | 2,040.00                  | 2,108.00                                      | 2,040.00         | 2,040.00                | 2,213.40             | [9920]                    | 2,213.40                                             | 2.142.00          | 2213.40                    | 2,142.00                    | 25,367.40             | 2,543.79                                                                                |        |                                              | ₽   |   |
| 2108.00<br>2108.00<br>1652505260411 ATUDANTE<br>52083<br>44 CHOCOJAY MORALES, OVIDIO                                                   |  |  | 2,040.00                  | 2,108.00                                      | 2,040.00         | 2,040.00                | 2,213.40             | 1,999.20                  | 2,213.40                                             | 2142.00           | 228.40                     | 2,142.00                    | 25,367.40             | 2,543.79                                                                                |        |                                              |     | ₹ |
| 600<br>§<br>ATUDANTE<br>1801235210614<br>52180<br>45   YUMAN OSORIO, JOSÉ LUIS                                                         |  |  | g                         | g                                             | 히                | g                       | §                    | 1,785.00                  | 2,213.40                                             | 2.142.00          | 228.40                     | 2142.00                     | 10,495.80             | (052.50)                                                                                |        |                                              |     | ş |
| 8<br>§<br>ATUDANTE<br>2133 32854 0101<br>5228<br>46 GARCÍA MÉNDEZ, OSCAR ESDUARDO                                                      |  |  | g                         | §                                             | g                | g                       | §                    | [7850]                    | 2,213.40                                             | 2,142.00          | 220.40                     | 2,142.00                    | 10,495.80             | 102.50                                                                                  |        |                                              | 耍   |   |
| $\overline{\mathbb{S}}$<br>g<br>2108303280101 ATUDAMTE<br>52259<br>47 GÓMEZ SECAIDA, KEVIN OMAR                                        |  |  | g                         | g                                             | g                | $\overline{\mathbf{g}}$ | g                    | §                         | 2,213.40                                             | 2142.00           | 228.40                     | 2,142.00                    | 8,710.80              | 873.50                                                                                  |        |                                              | ⇆   |   |
| 3<br>§<br>ATUDANTE<br>2504023350101<br>52260<br>48 MARROQUÍN, SIOMARA ELIZABETH                                                        |  |  | 3                         | g                                             | g                | g                       | g                    | §                         | š                                                    | 2142.00           | 2213.40                    | 2.142.00                    | 649740                | \$1.55                                                                                  |        |                                              | ఇ   |   |
| §<br>g<br>ATUDANTE<br>2266527690101<br>52261<br>49 MANCILLA, JOSÉ ANDRES                                                               |  |  | §                         | g                                             | g                | g                       | §                    | g                         | ŝ                                                    | 1642.20           | 2213.40                    | 2,142.00                    | 5,397.60              | 801.43                                                                                  |        |                                              | ₽   |   |
| 3<br>§<br>ATUDANTE<br>K-1135727<br>52262<br>50 SANCHEZ CIFUENTES, CAROLINA                                                             |  |  | 3                         | g                                             | g                | g                       | g                    | §                         | š                                                    | 1142.40           | 228.40                     | 1,428.00                    | 4,783.80              | 479.71                                                                                  |        |                                              | ន   |   |
| ξ<br>g<br>ATUDANTE<br>1921333340611<br>52263<br>51 MARROQUÍN PÉREZ, CARLOS LEONARDO                                                    |  |  | 3                         | g                                             | g                | g                       | g                    | §                         | ŝ                                                    | ŝ                 | 2,142.00                   | 2.142.00                    | 4,284.00              | 429.59                                                                                  |        |                                              | ब्ब |   |
| g<br>g<br>ATUDANTE<br>1648554832107<br>51207<br>52 HERNANDEZ DONIS, BARTOLOME                                                          |  |  | g                         | g                                             | g                | g                       | §                    | §                         | S                                                    | g                 | 2,142.00                   | 2,142.00                    | 4,284.00              | 429.59                                                                                  |        |                                              | s   |   |
| \$3,217.00<br>\$3,217.00                                                                                                    |  |  | 90,006.00                 | 92,377,00                                     | 89,088.00        | 90,245.00               | 91,844.60            |                           | 89.53140 102,207.00 103,836.60 113,131.20 108,306.00 |                   |                            |                             | 1.157,616.80          | 116,083.43                                                                              |        |                                              |     |   |
|                                                                                                    |  |  |                           |                                               |                  |                         |                      |                           |                                                      |                   |                            |                             |                       |                                                                                         |        |                                              |     |   |
| 116,083.43<br>TOTAL DEVENGADO CANCELADO                                                                                                |  |  |                           |                                               |                  |                         |                      |                           |                                                      |                   |                            |                             |                       |                                                                                         |        |                                              |     |   |
| 916.57 CHEQUE No.<br>REINTEGRO INGRESOS PROPIOS                                                                                        |  |  |                           |                                               |                  |                         |                      |                           |                                                      |                   |                            |                             |                       |                                                                                         |        |                                              |     |   |
| 17,000,00<br>TOTAL DOCUMENTO PENDIENTE                                                                                                 |  |  |                           |                                               |                  |                         |                      |                           |                                                      |                   |                            |                             |                       |                                                                                         |        |                                              |     |   |
|                                                                                                    |  |  |                           |                                               |                  |                         |                      |                           |                                                      |                   |                            |                             |                       |                                                                                         |        |                                              |     |   |

Fuente: elaboración propia.